# Lumens LC200 RS-232/RS-485/TCP-IP Command List

Revision: 1.8 2022/08/24

## **History**

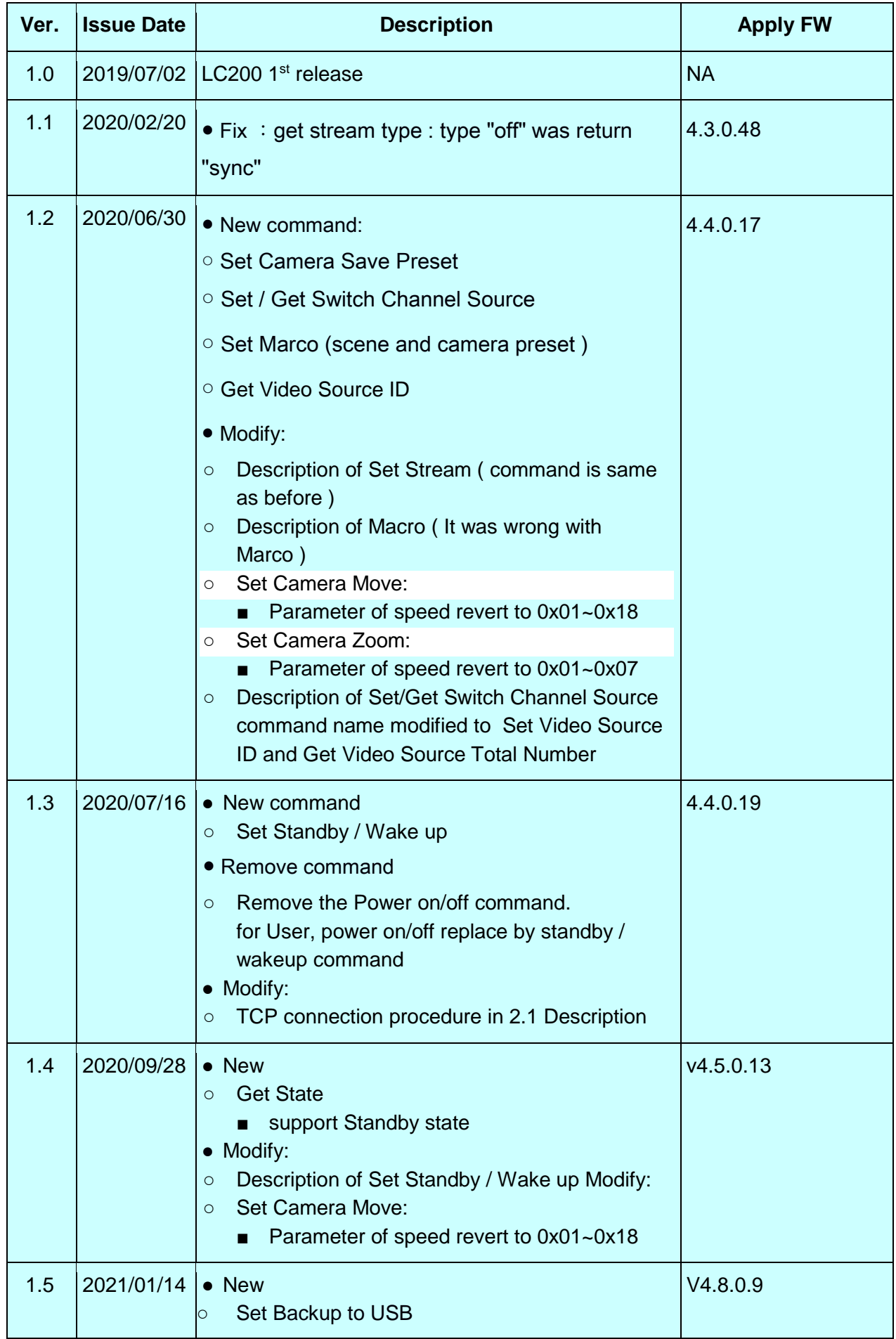

2

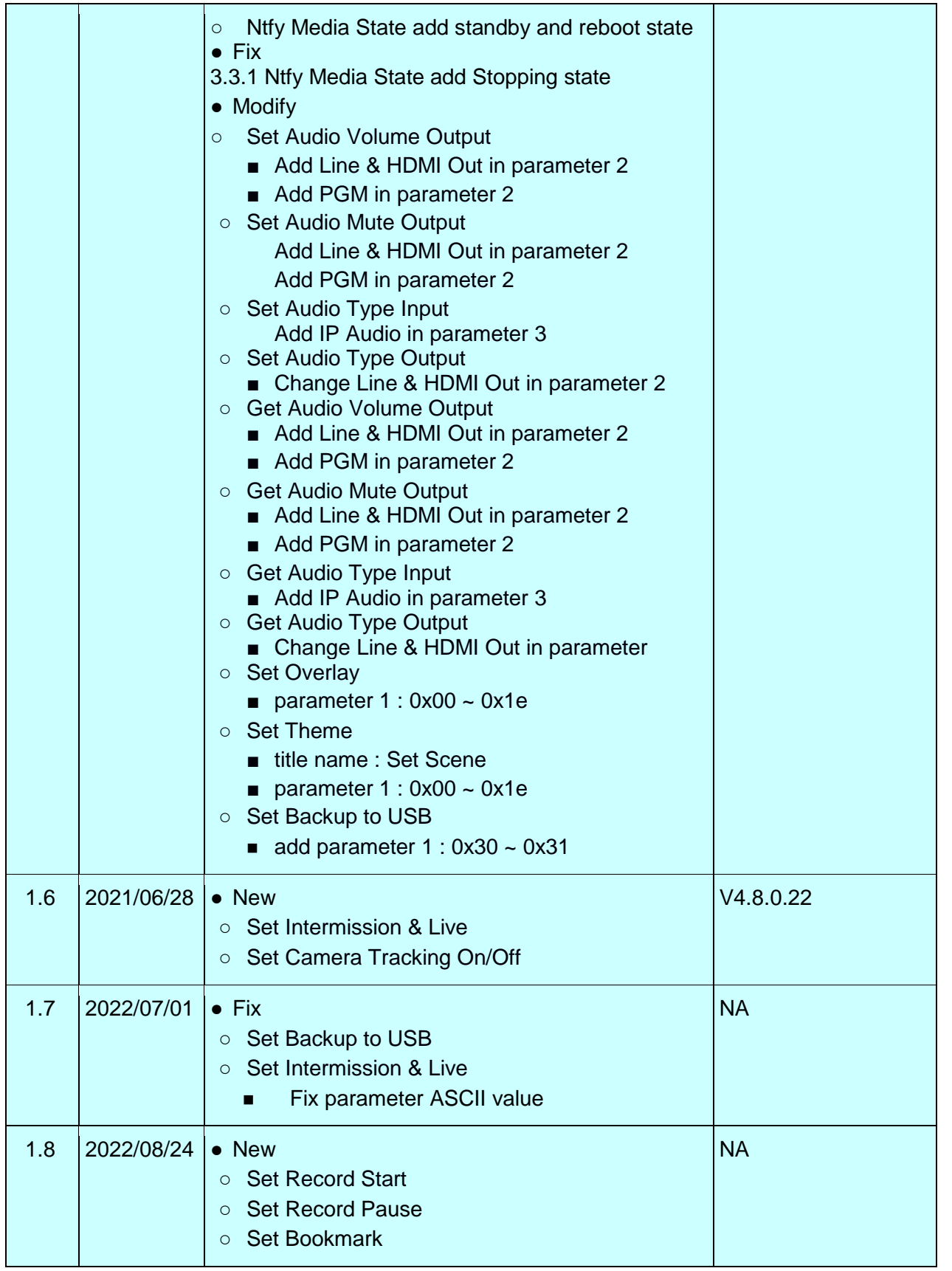

\*Notice:

1. The RS-232/RS-485/TCP-IP command list is for LC200.

2. The yellow highlight means the latest update.

3. The blue highlight means the deleted item.

## **1 Interface**

## 1.1Hardware

### **RS-232 / RS-485**

 Connect the RS-232 cable to the RS-232 upper port of the media station. Connect the RS-485 cable to the RS-485 lower port of the media station.

The pin definition of the RS-232 / RS-485 port:

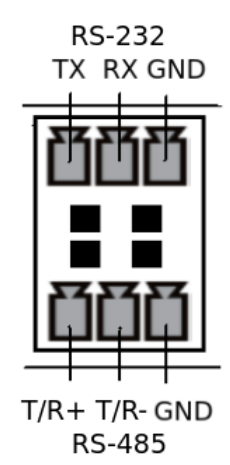

#### GND: Ground

RX: Receive Data

TX: Transmit Data T/R+ : D+ T/R- : D-

#### **TCP**

Connect the CAT-5 (or greater) cable to WAN (or LAN) RJ-45 port of Media Station.

## 1.2 Connection

#### **RS-232**

Connect the GND, RX, TX pins of the RS-232 port with external control equipment. The media station will be controlled by RS-232 protocol. For example, use the standard 9 pin DB9 serial cable as follows:

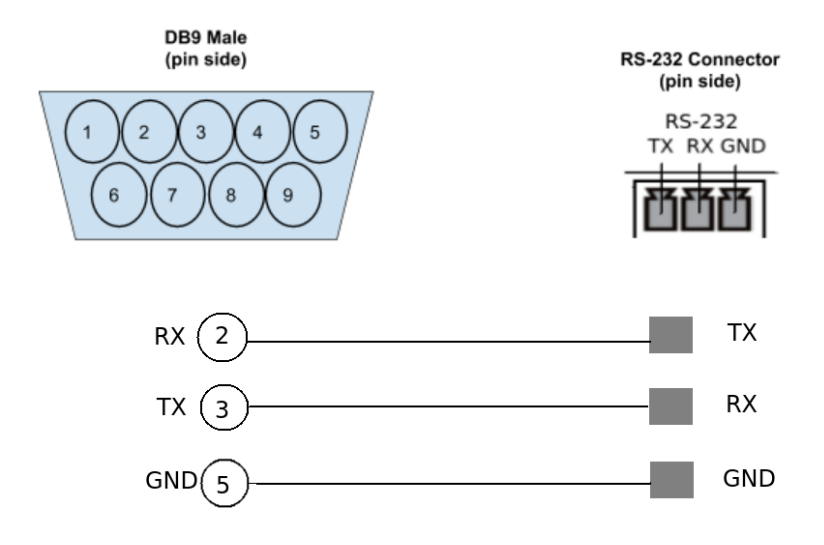

#### ■ RS-485

Connect the GND, T/R+, T/R- pins of the RS-485 port with external control equipment. The media station will be controlled by RS-485 protocol. For example:

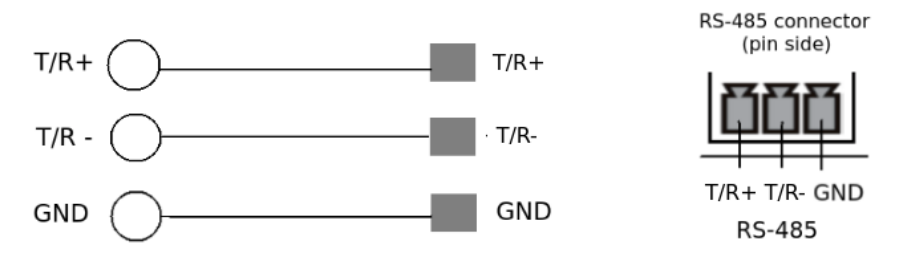

#### **TCP**

Connect the Media Station's WAN port (or LAN port) and an external control equipment's ethernet port with a CAT-5 (or greater) cable.

## 1.3 Configuration

■ RS-232 / RS-485

Baud rate: 9600

Data length: 8

Parity: none

Stop bit: 1

Flow control: none

**TCP** 

IP address : Media Station's WAN IP address Port : 5080

## **2 Control Protocol**

## **2.1 Description**

#### **RS-232 / RS-485**

The media station can be controlled from an external controller through a serial RS-232 / RS-485 connection. Control protocol is used for the communication between the media station and controller.

#### **TCP**

When an external controller connects Media Station through networks connection, the Media Station can be controlled by command described in Control Protocol. If connection is not closed by client, connection will keep and get event notification until new connection established.

## **2.2 Format**

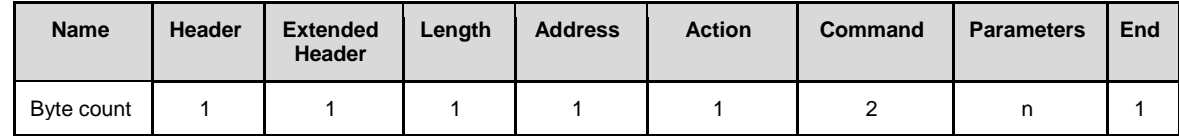

#### *Header*

#### **0x55**

Protocol header.

#### *Extended header*

#### **0xf0**

no checksum in format

#### *Length*

Length is a byte counter from **address to Parameters** field.

Example:

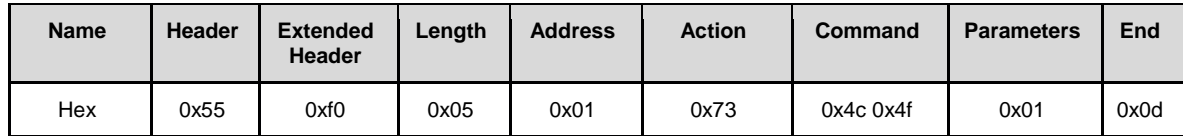

Counter = address 1 byte+action 1 byte+command 2 bytes+parameter 1 byte

Total length  $= 5$  bytes

#### *Address*

Identification of device. Range is  $0x01 - 0xff(0)$  is reserved)

\*Address is reserved for future use. Don't care

#### *Action*

#### **Get: 0x67**

"Query" operation for the media station.

#### **Set: 0x73**

"Set" operation for the media station.

#### **ACK: 0x06**

When the media station receives the protocol data correctly and executes the correspond command successfully. It replaces the action field with ACK in the received protocol format and return to controller.

#### **NAK: 0x15**

When the media station receives the protocol data correctly but there is something wrong while the media station executes the correspond command. It replaces the action field with NAK in the received protocol format and return to controller.

In addition, when the media station receives the invalid protocol data (ie. the protocol data that the media station can't understand), It returns NAK code and End code only. *Command*

Two bytes. Please refer to 2.3 Command Set and Parameters for more information.

## *Parameters*

Please refer to 2.3 Command Set and Parameters for more information.

#### Example:

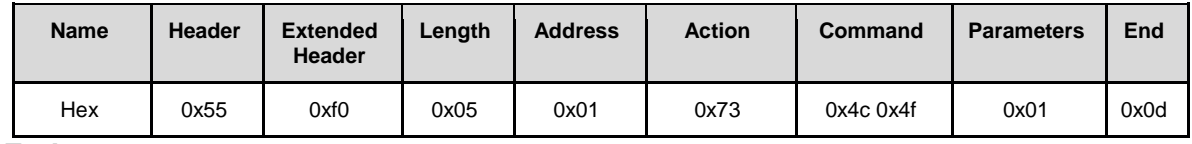

## *End*

**0x0d**

Protocol end code

## **2.3** Command Set and Parameters

## 2.3.1 Set Power

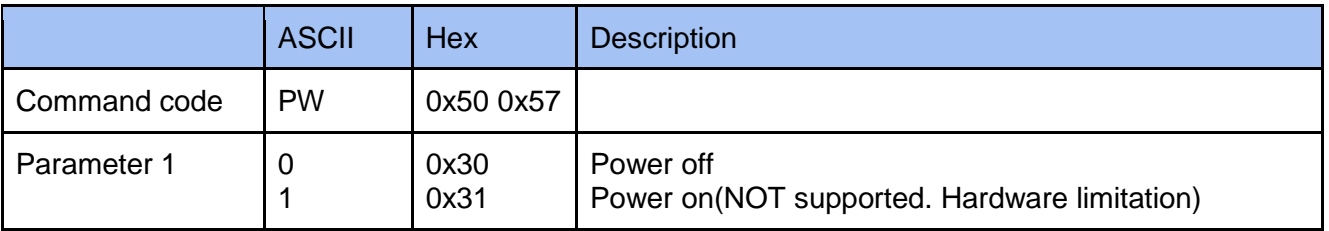

#### **Example**

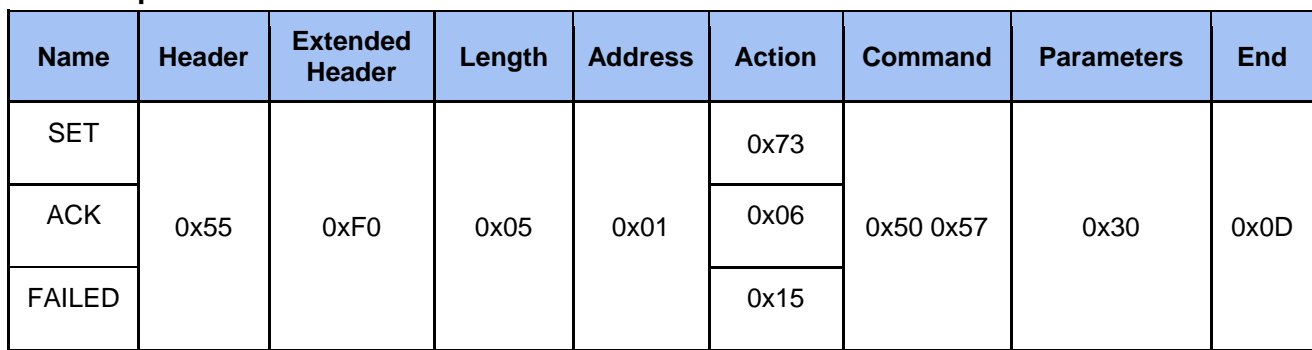

## 2.3.2 Set Record Start

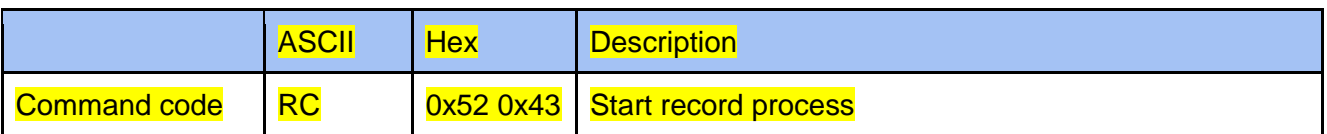

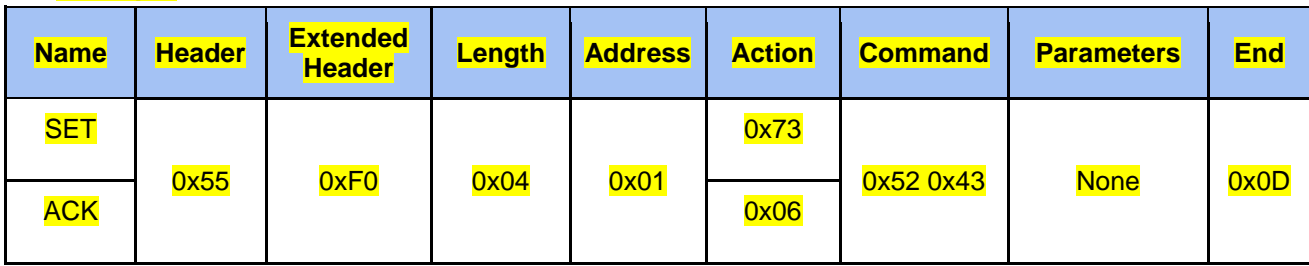

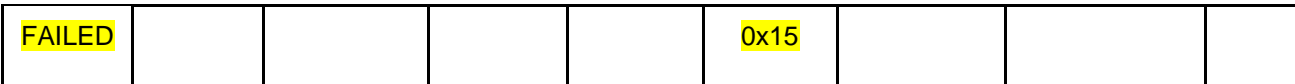

## 2.3.3 Set Record Pause

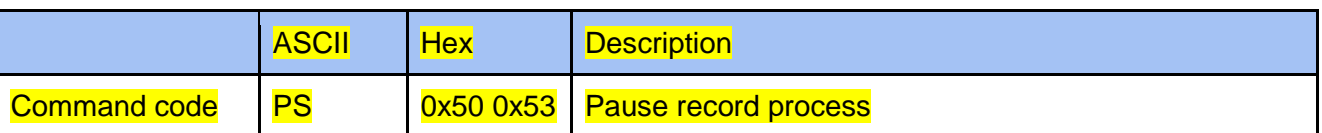

## **Example**

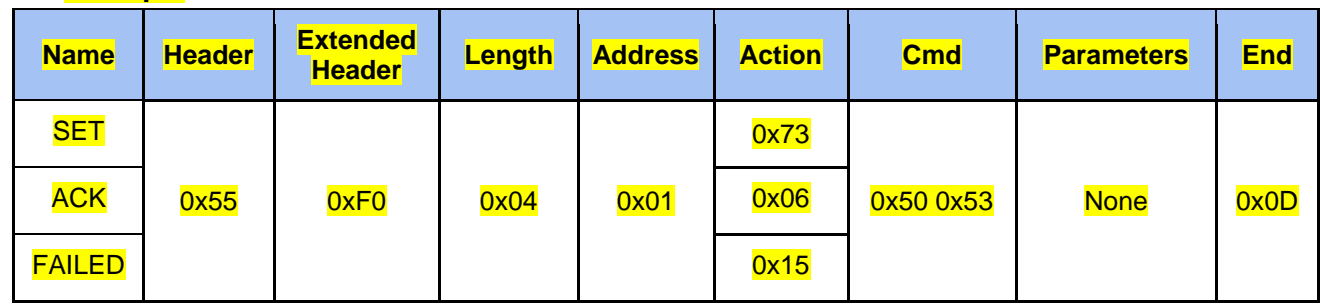

## 2.3.4 Set Record Resume Pause

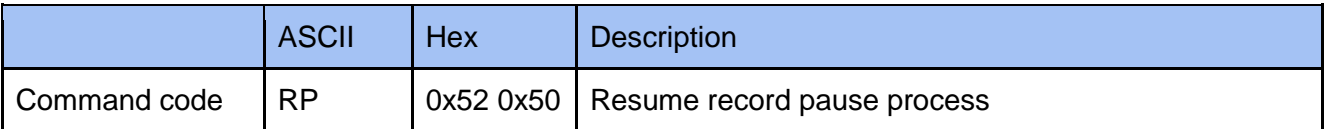

#### **Example**

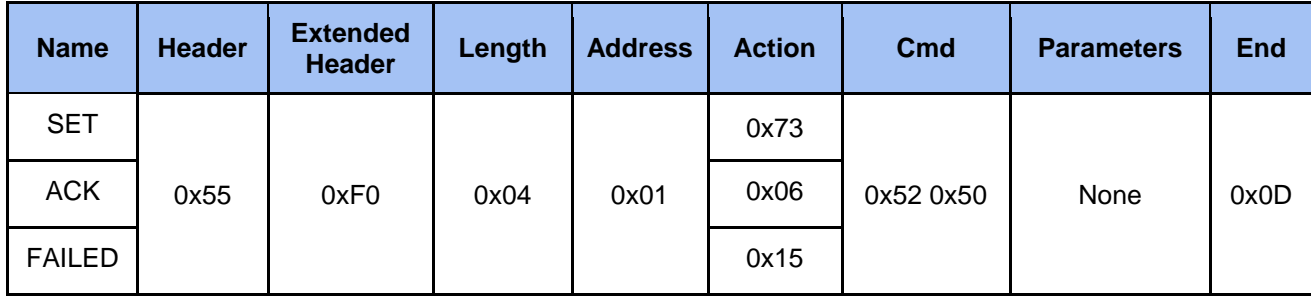

## 2.3.5 Set Stop Record

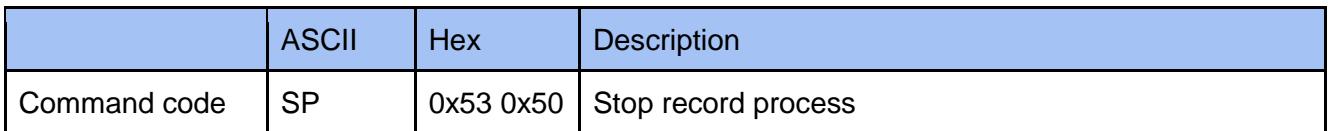

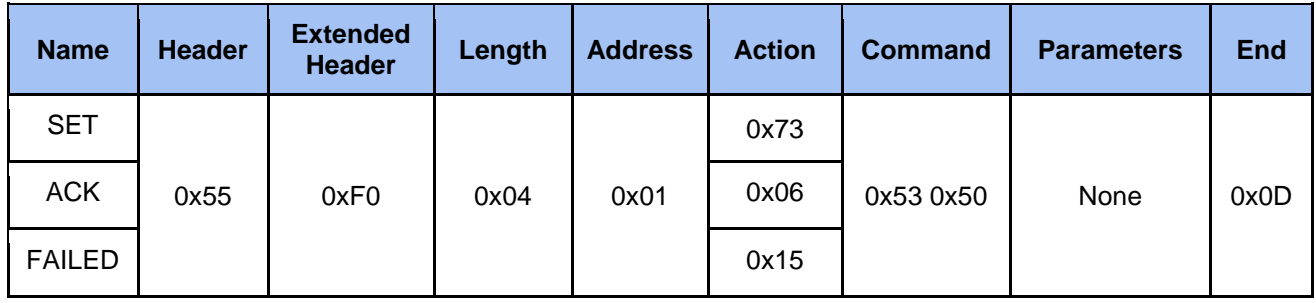

## 2.3.6 Set Bookmark

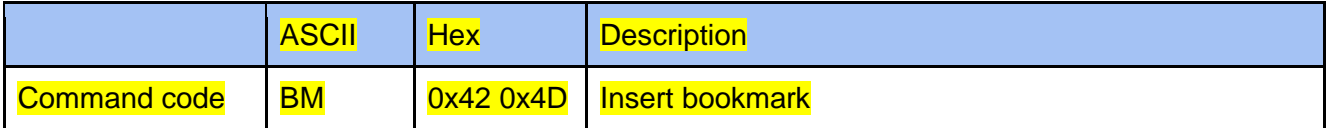

#### **Example**

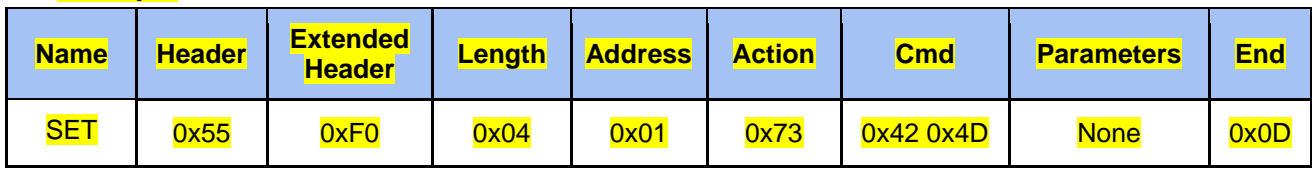

## 2.3.7 Set Snapshot

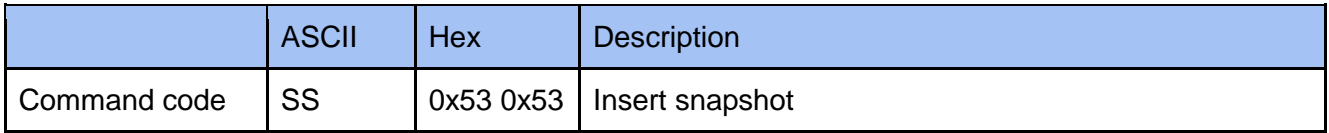

#### **Example**

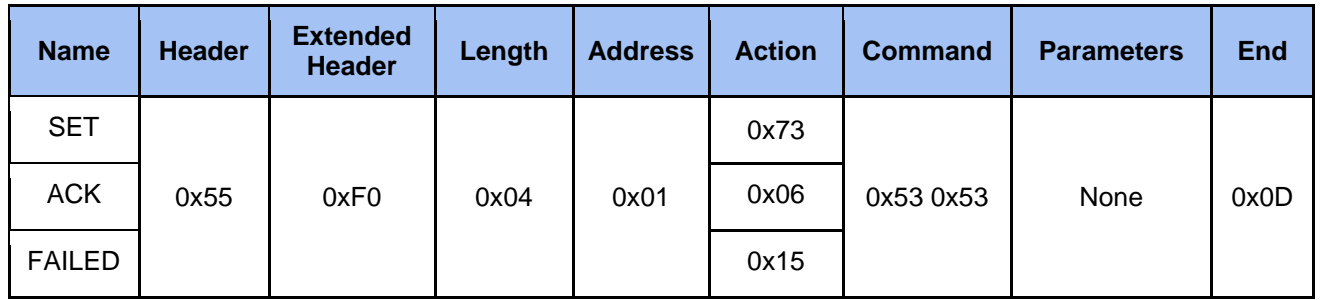

## 2.3.8 Set Layout

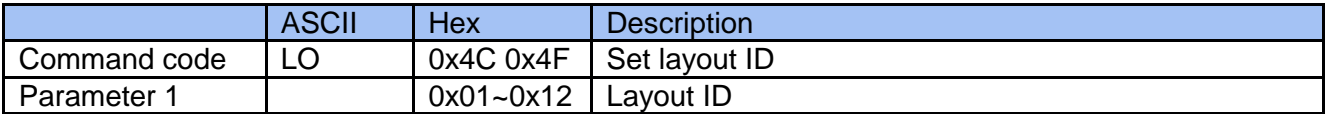

## **Example**

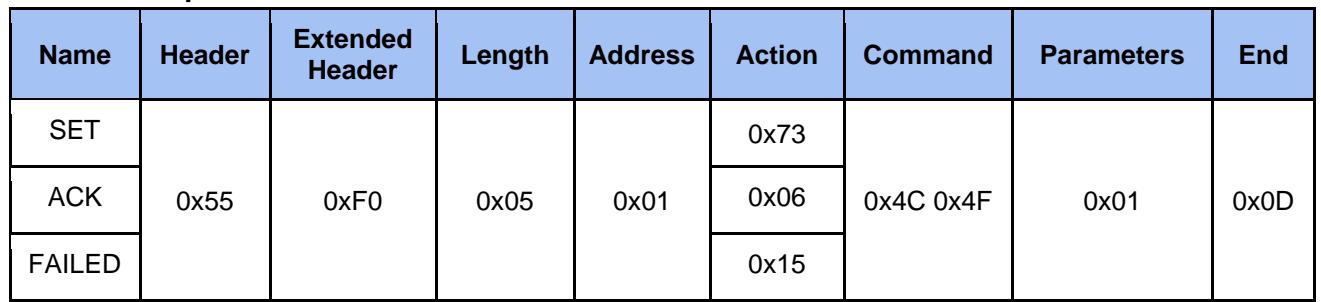

## 2.3.9 Set Background

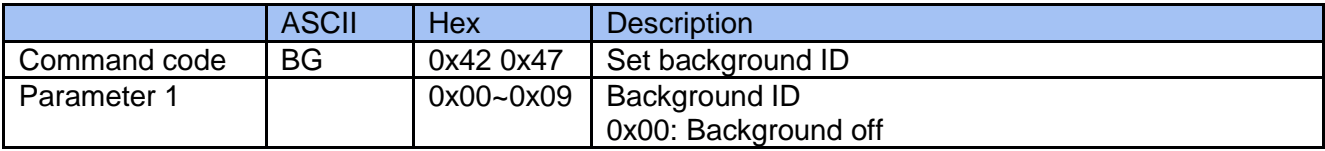

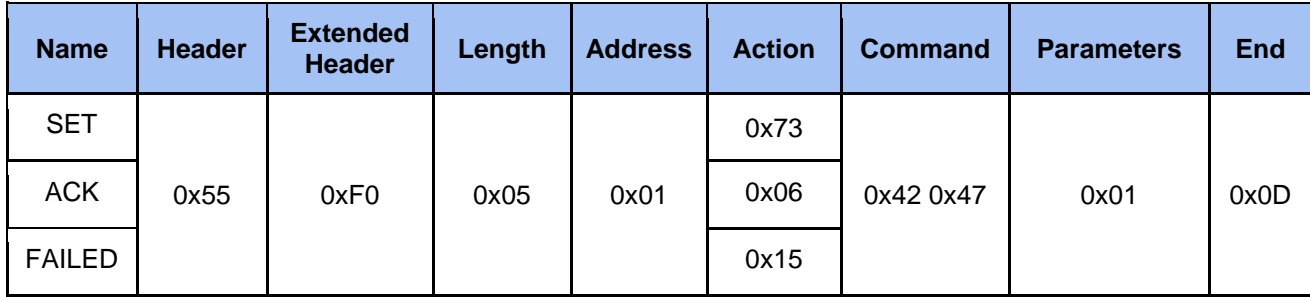

## 2.3.10 Set Overlay

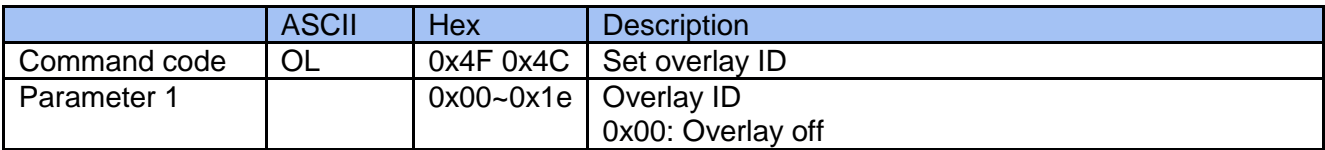

#### **Example**

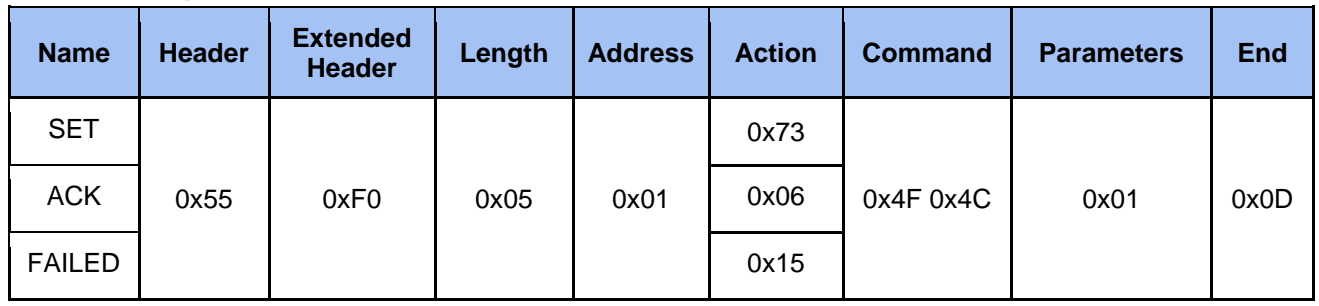

## 2.3.11 Set Scene

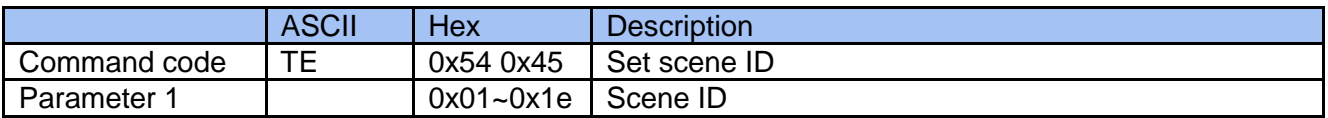

### **Example**

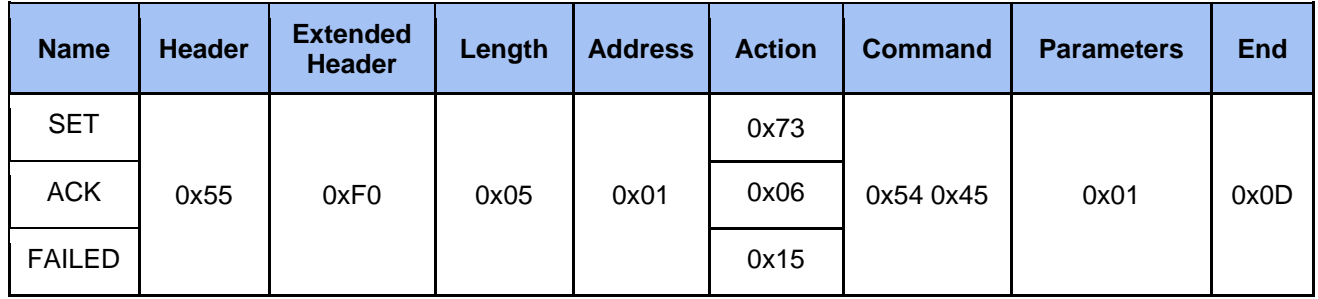

## 2.3.12 Set Audio Volume Input

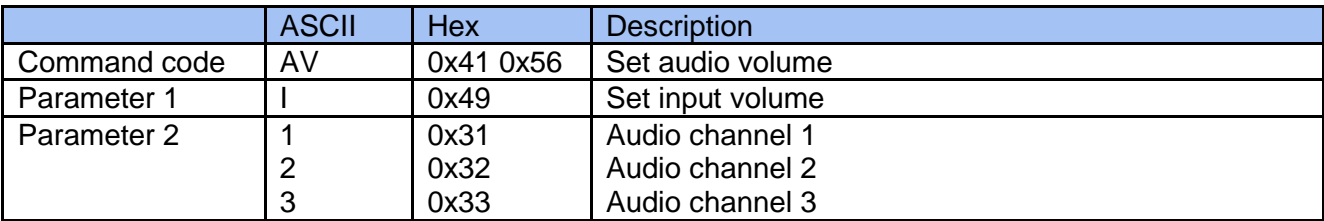

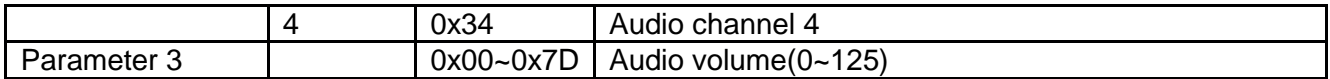

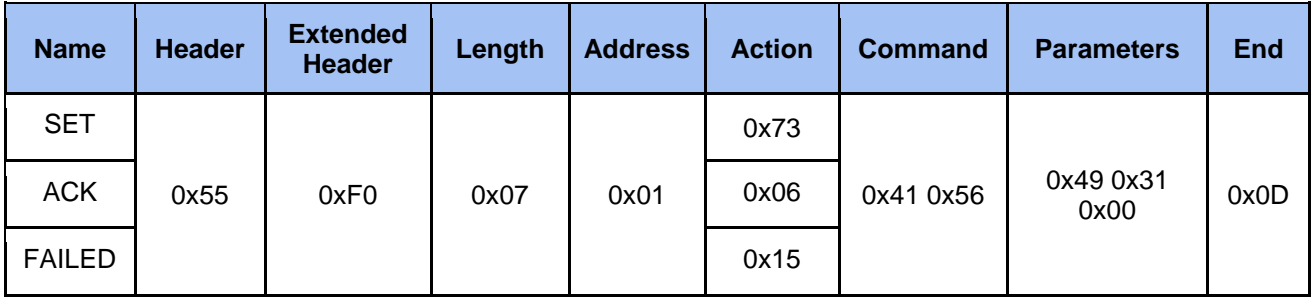

## 2.3.13 Set Audio Volume Output

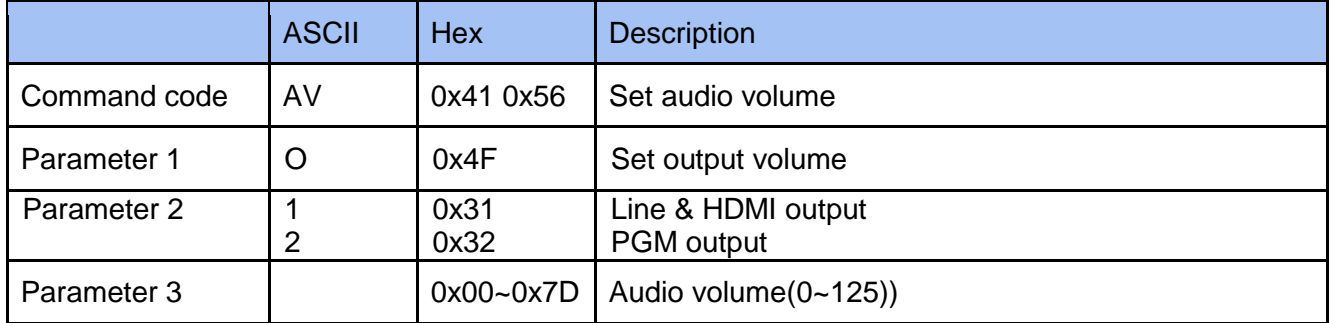

#### **Example**

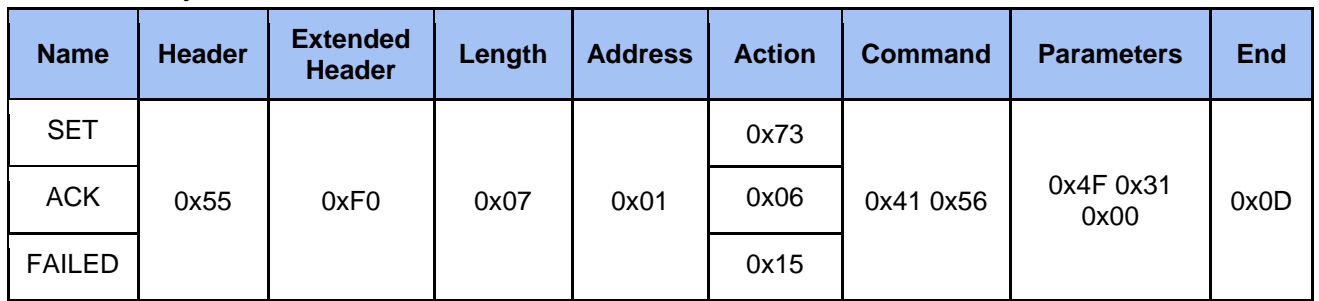

## 2.3.14 Set Audio Mute Input

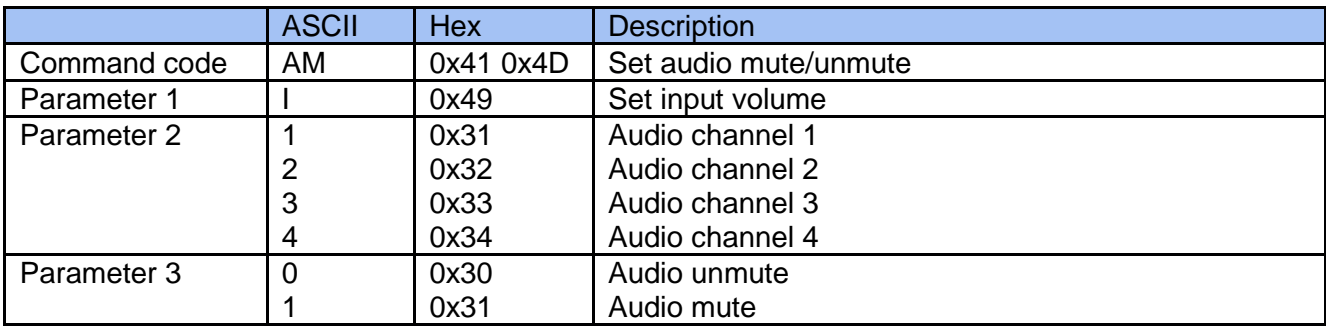

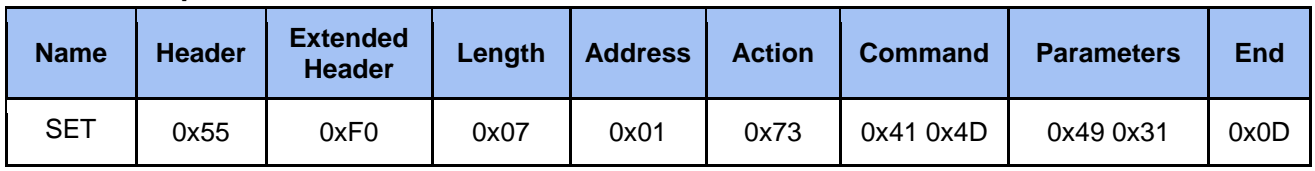

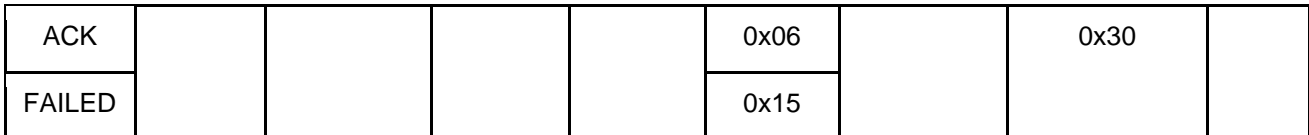

## 2.3.15 Set Audio Mute Output

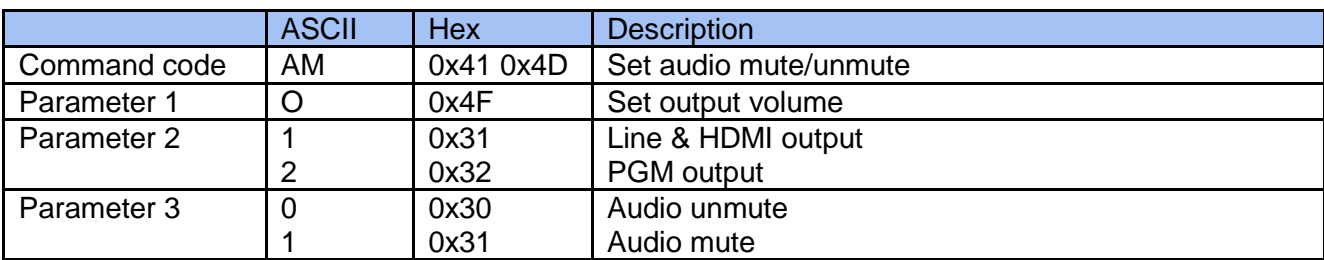

#### **Example**

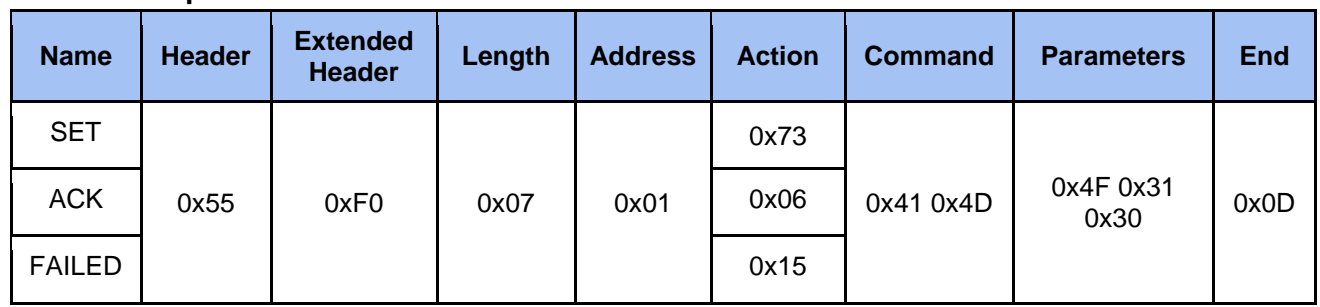

## 2.3.16 Set Audio Type Input

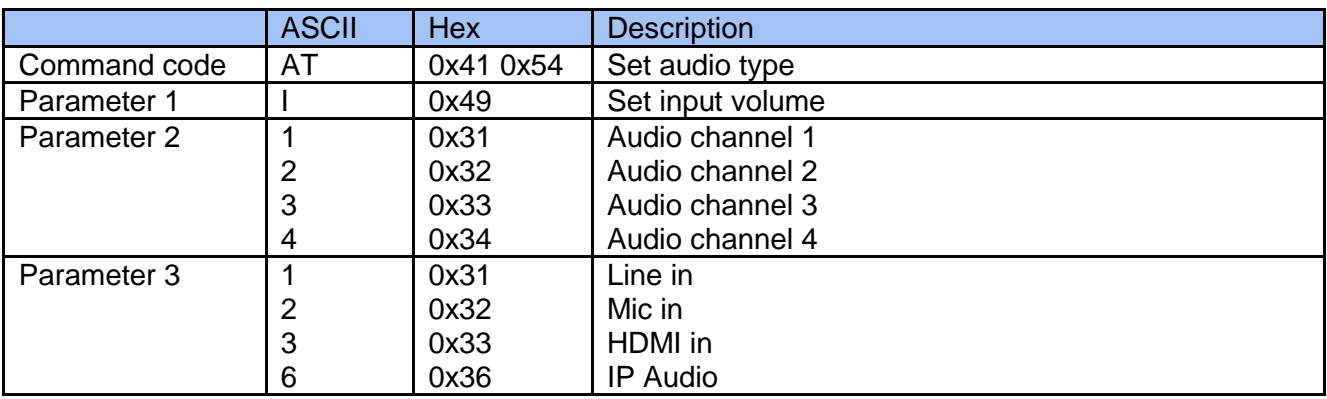

#### **Example**

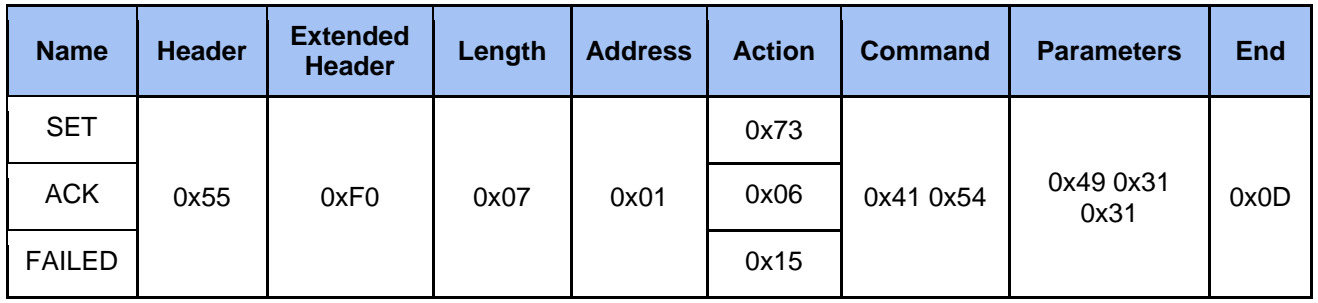

## 2.3.17 Set Audio Type Output

ASCII Hex Description

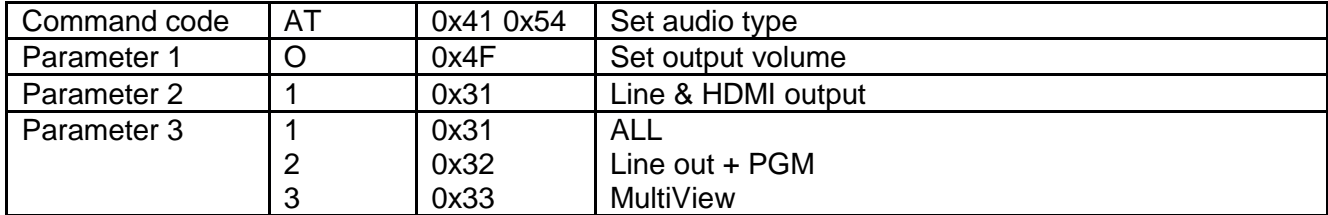

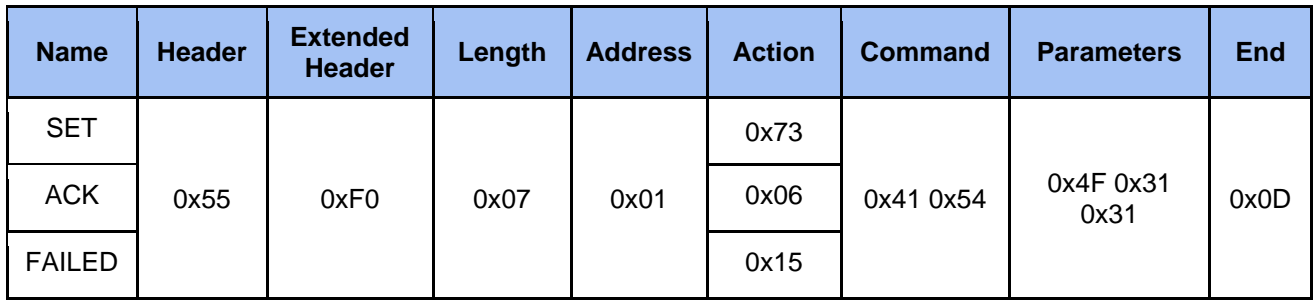

## 2.3.18 Set Stream

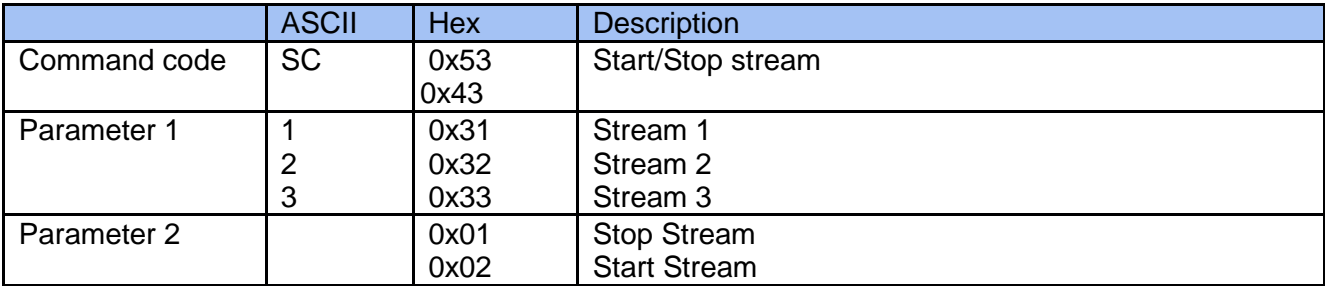

## **Example**

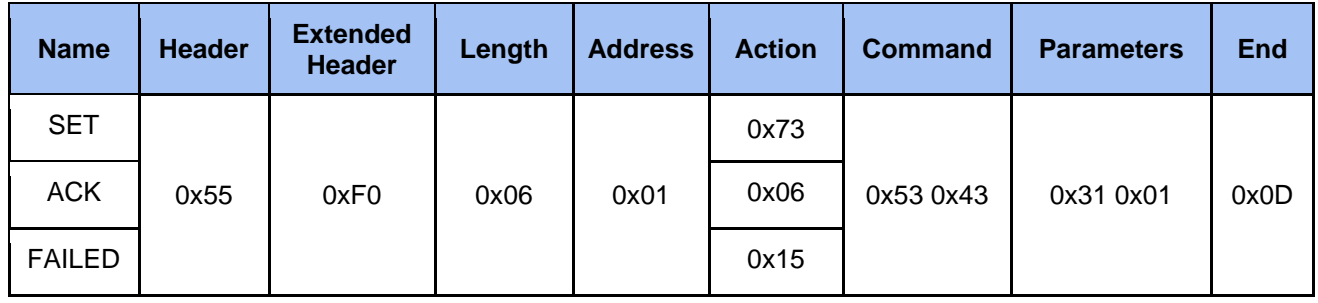

## 2.3.19 Set Camera Preset

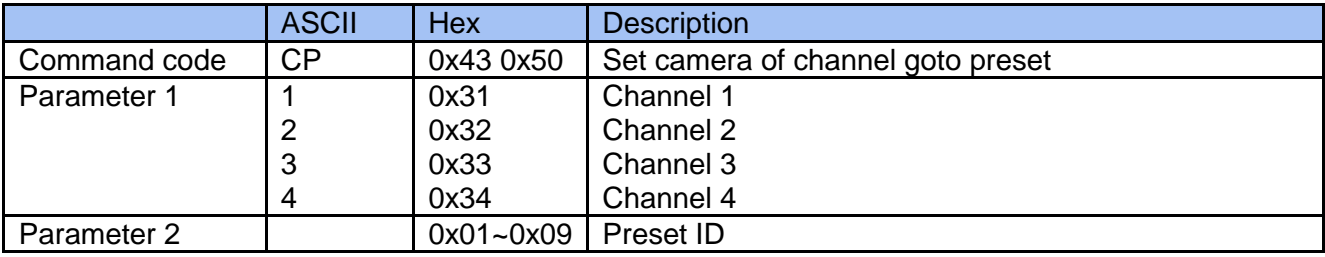

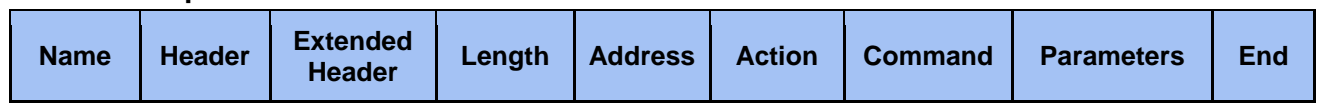

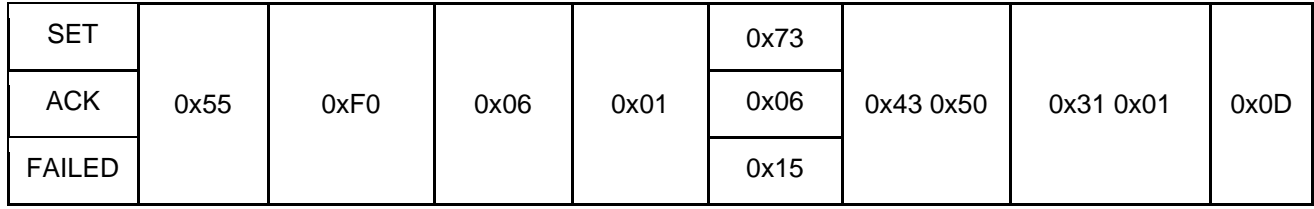

## 2.3.20 Set Camera Save Preset

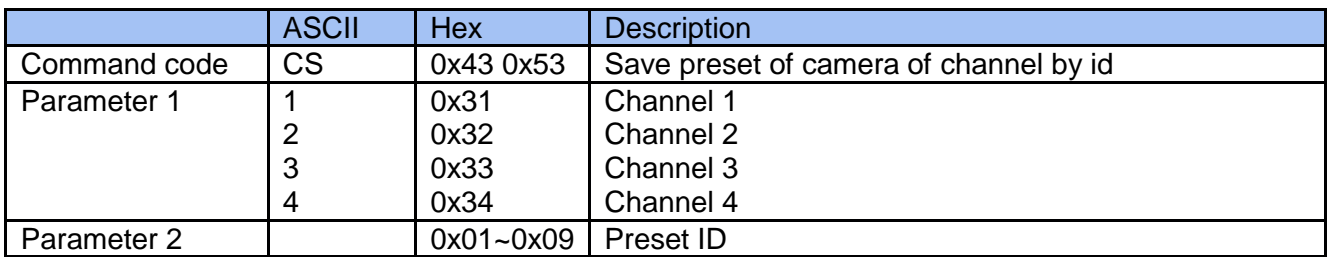

#### **Example**

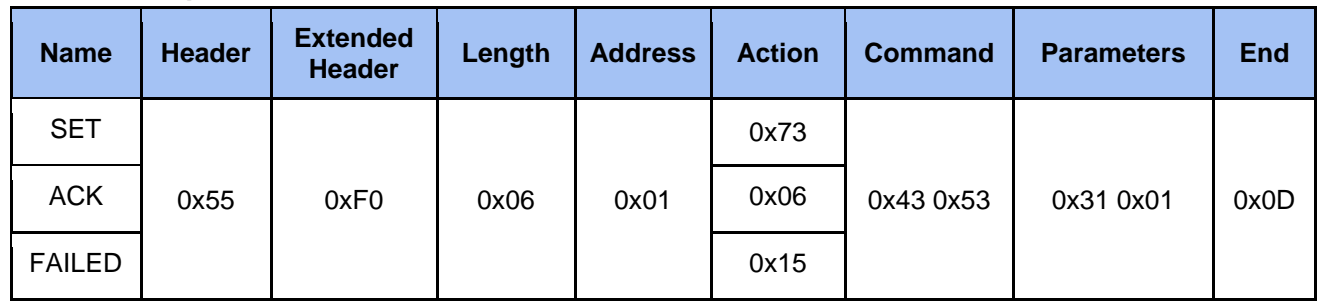

## 2.3.21 Set Camera Move

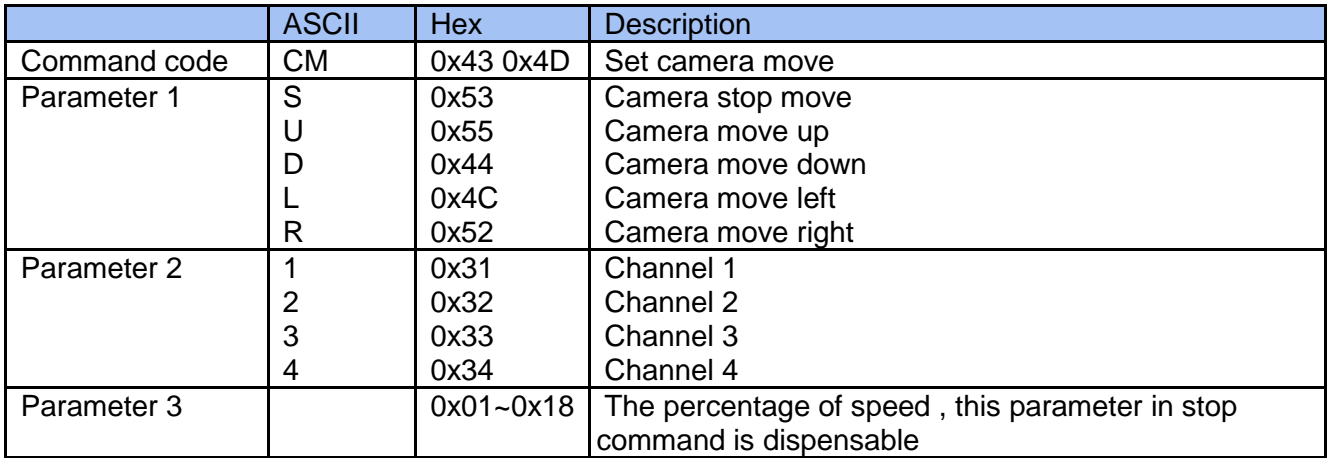

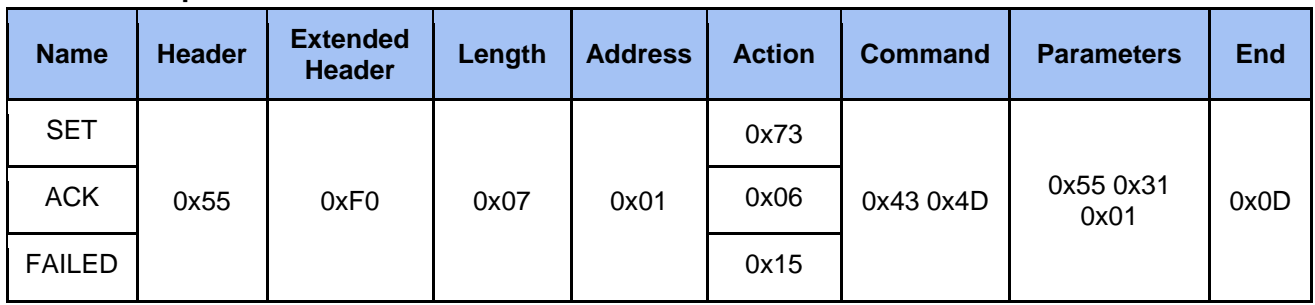

## 2.3.22 Set Camera Zoom

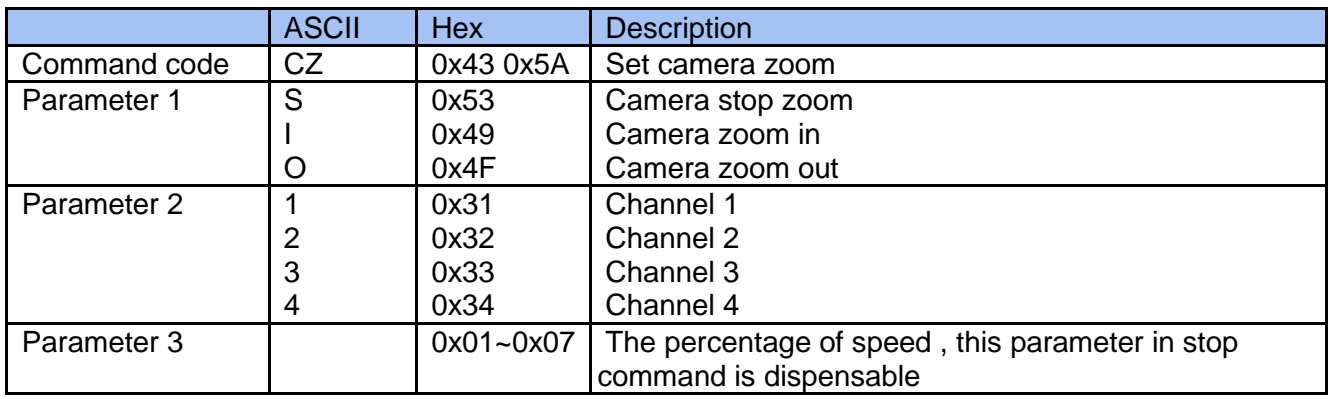

#### **Example**

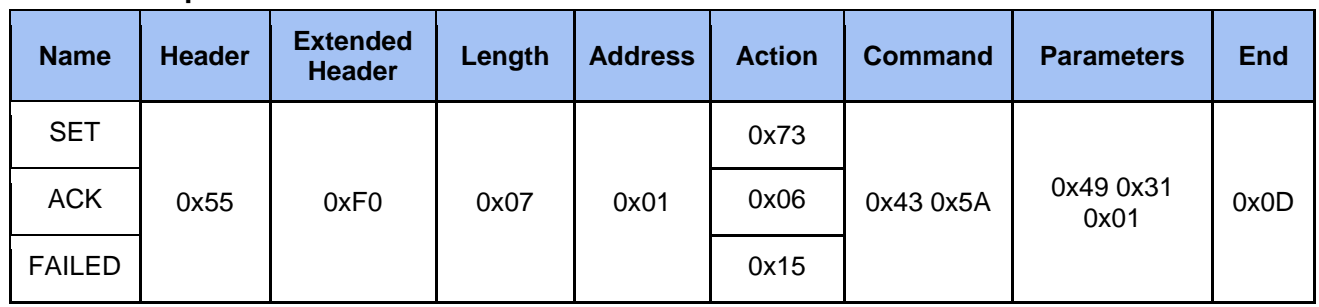

## 2.3.23 Set Camera Tracking On/Off

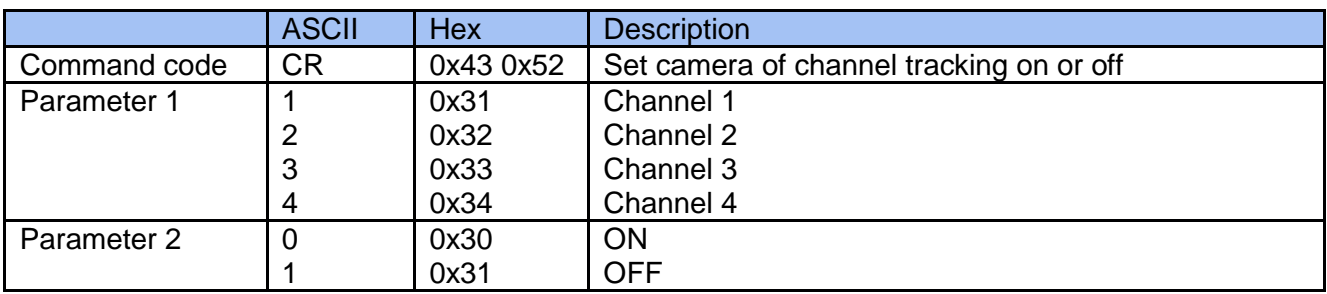

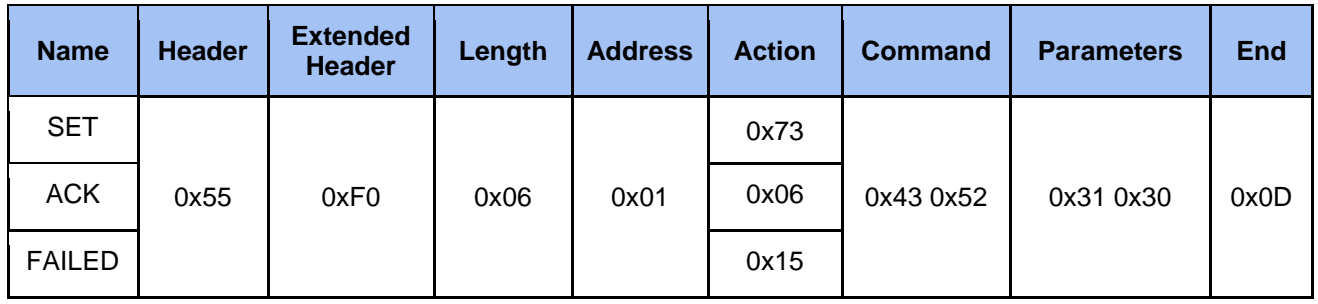

## 2.3.24 Set Video Source ID

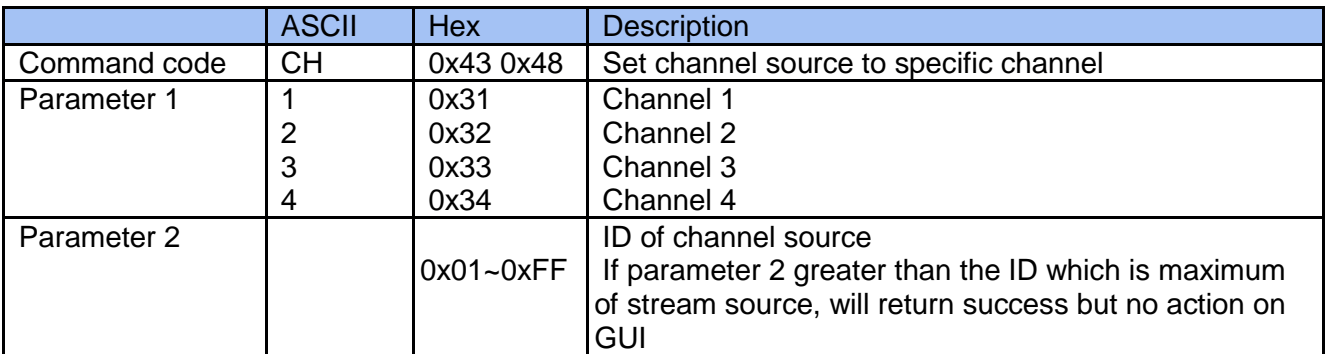

#### **Example**

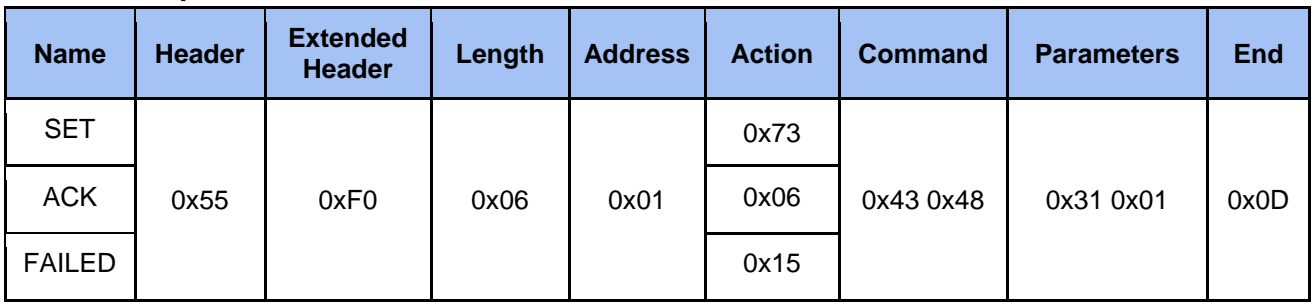

## 2.3.25 Set Macro

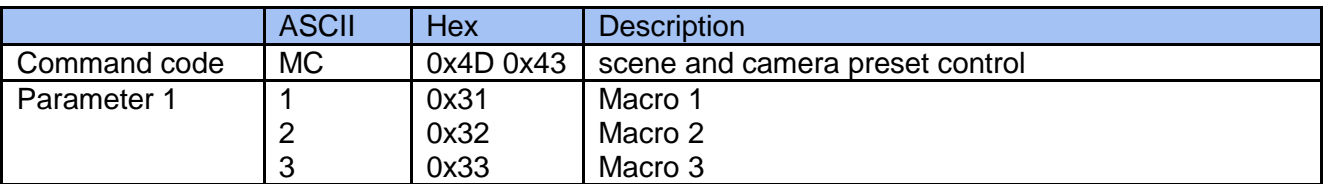

#### **Example**

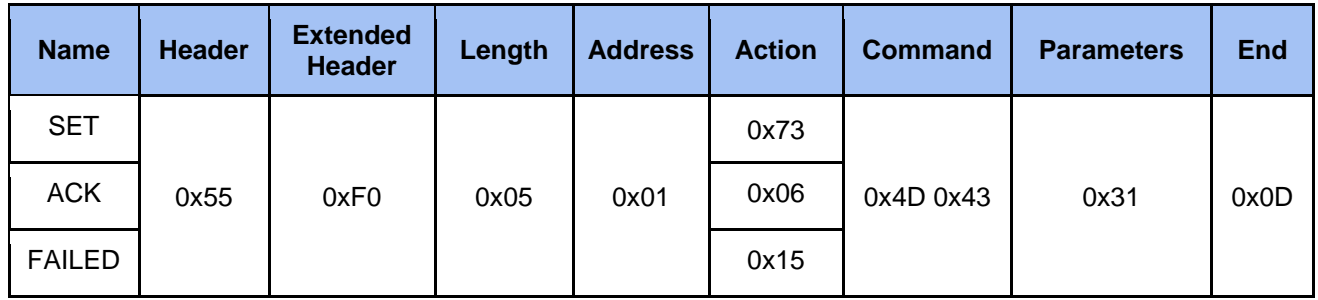

## 2.3.26 Set Standby / Wake up

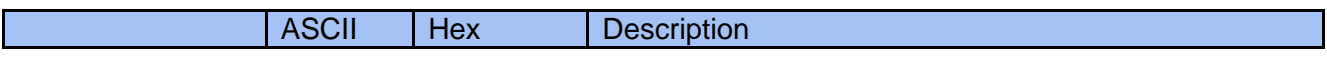

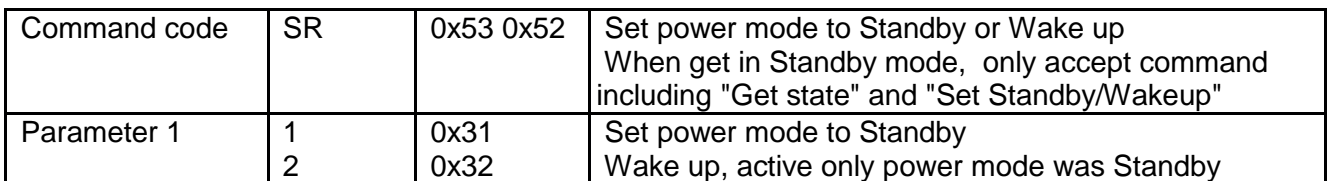

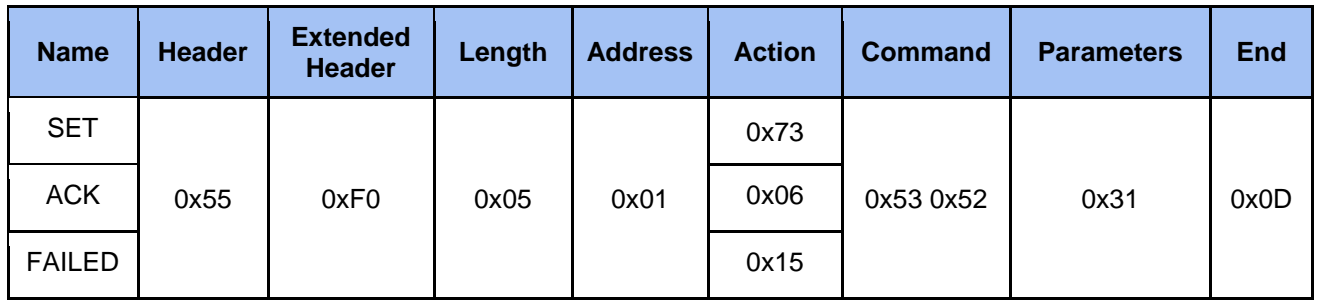

## 2.3.27 Set Backup to USB

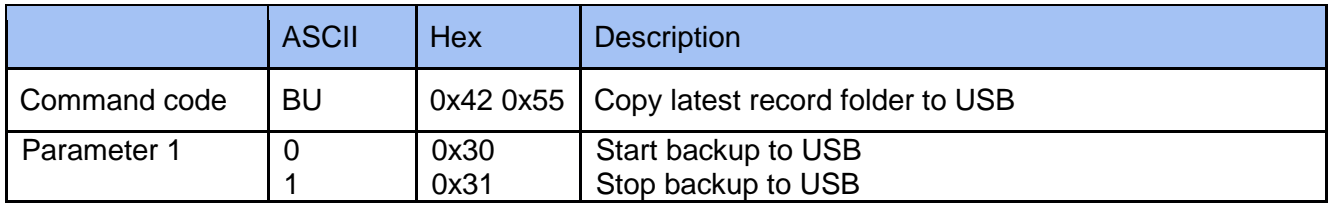

## **Example**

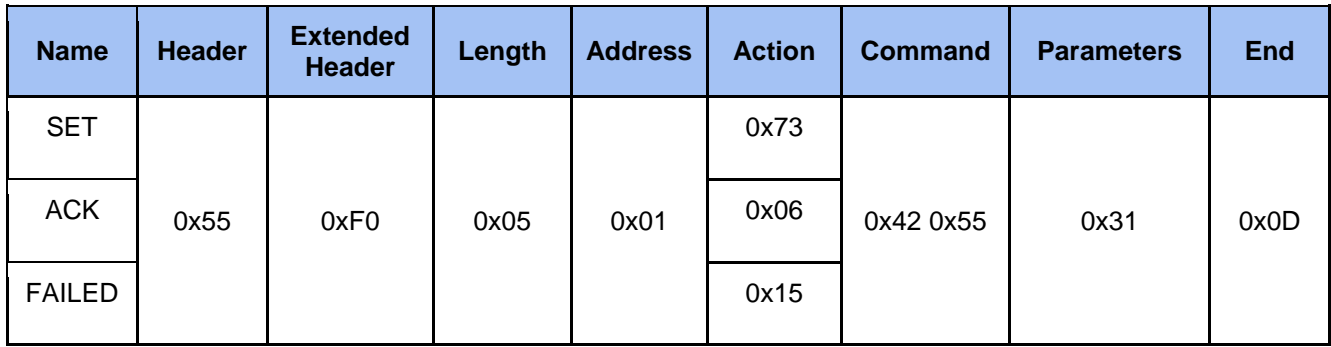

## 2.3.28 Set Intermission & Live

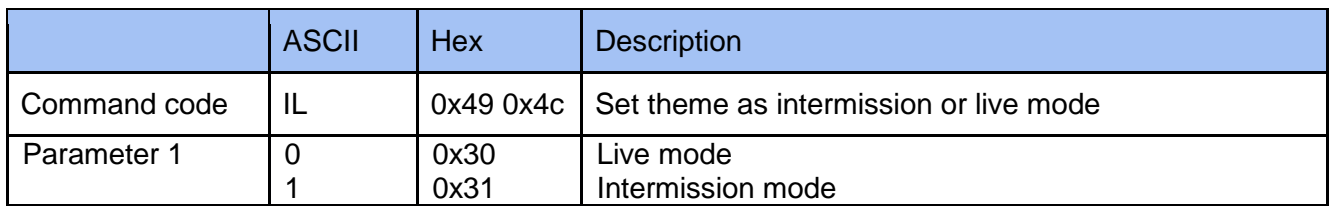

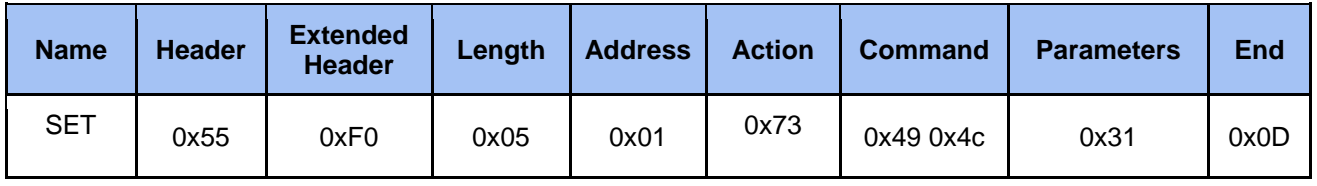

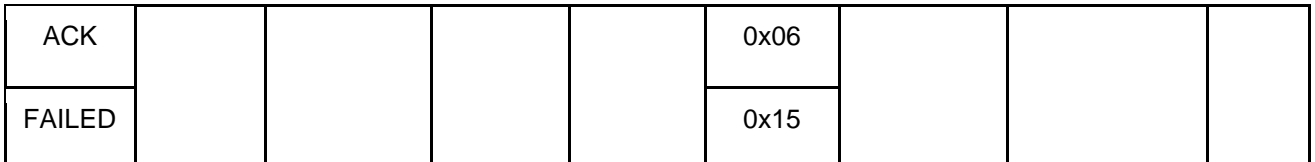

## 2.4 Command Get and Parameters

## 2.4.1 Get State

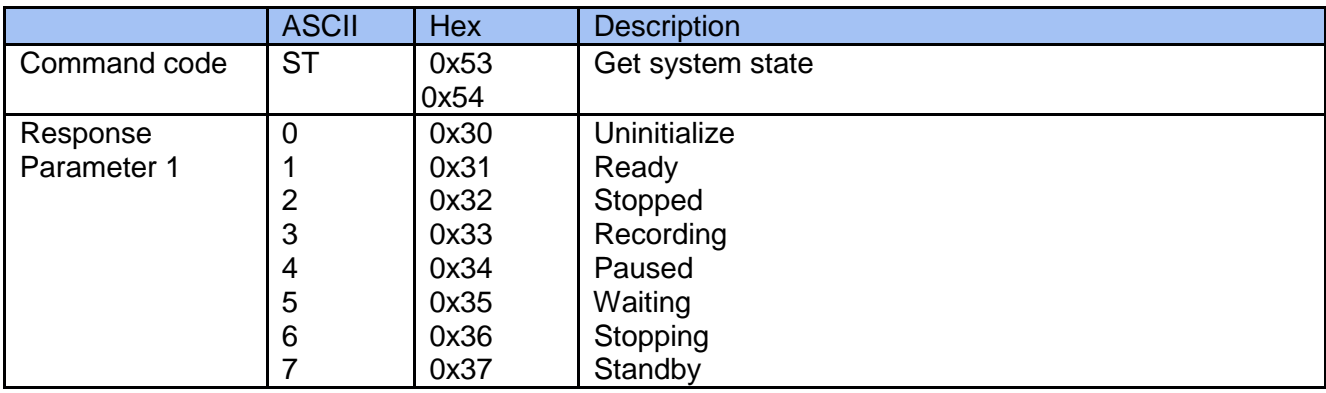

## **Example**

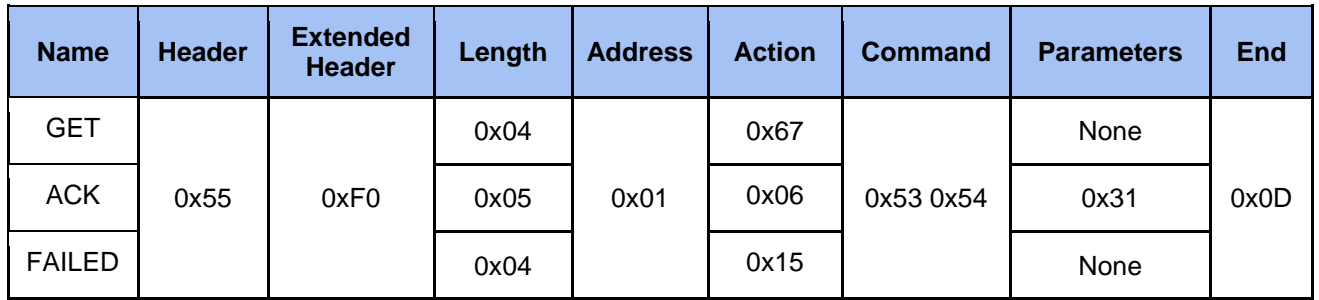

## 2.4.2 Get Layout

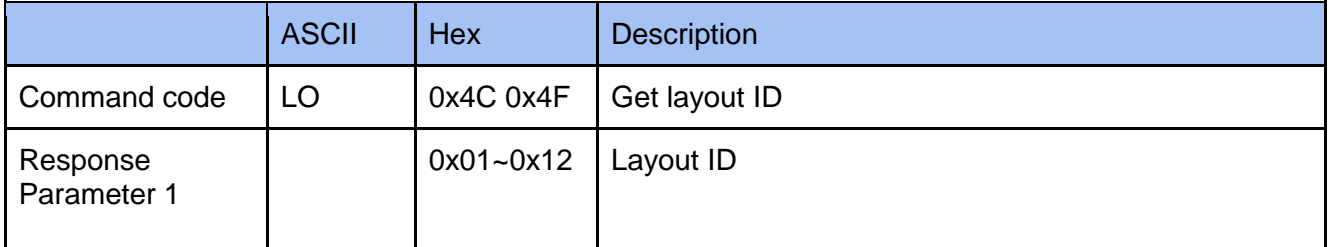

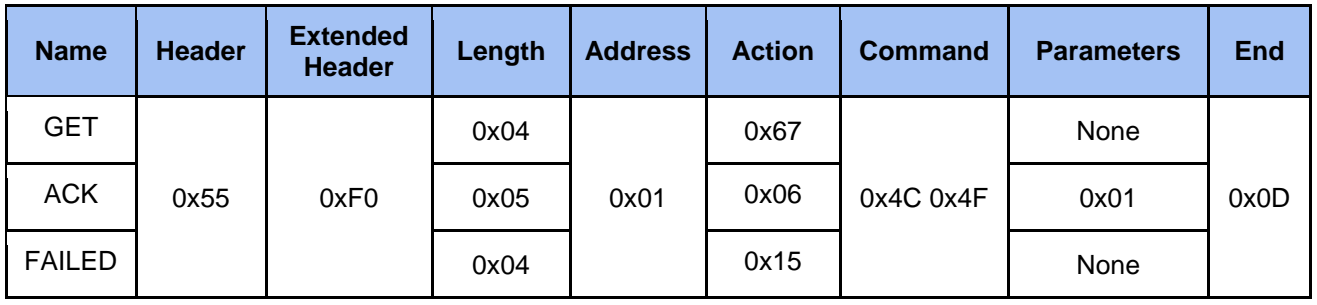

## 2.4.3 Get Background

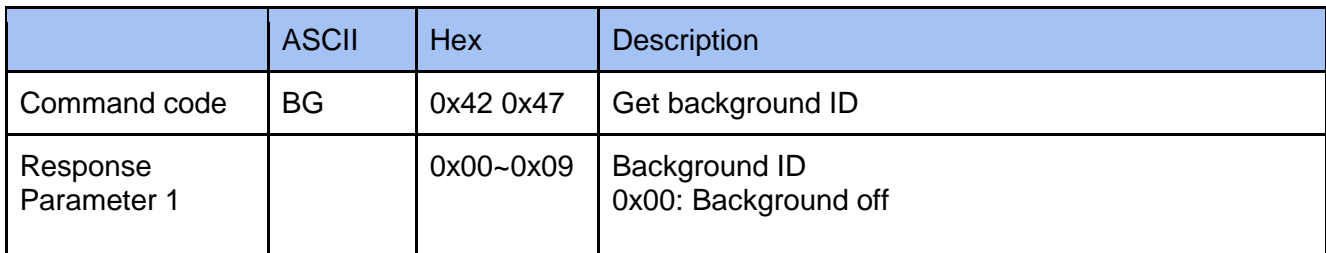

### **Example**

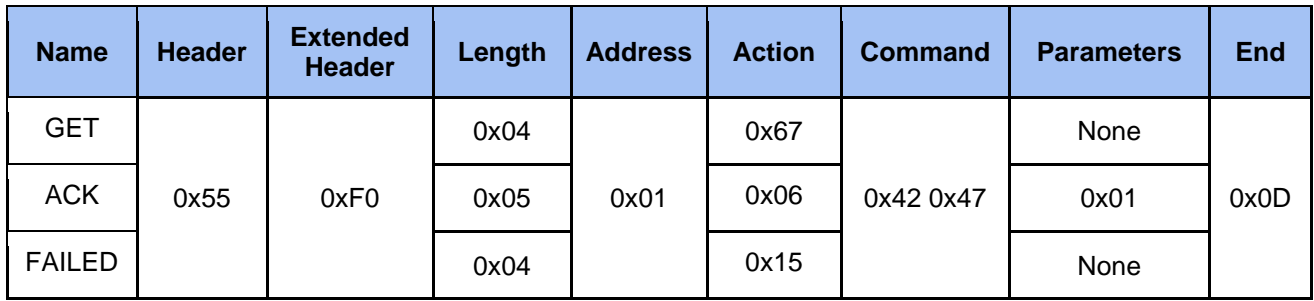

## 2.4.4 Get Overlay

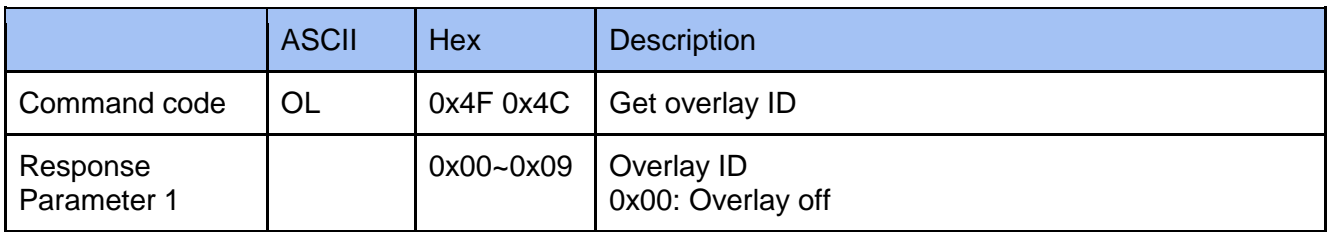

#### **Example**

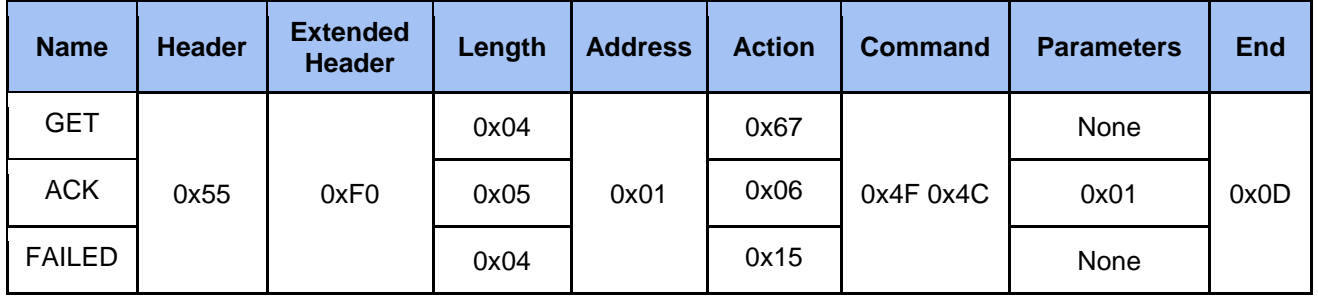

## 2.4.5 Get Audio Volume Input

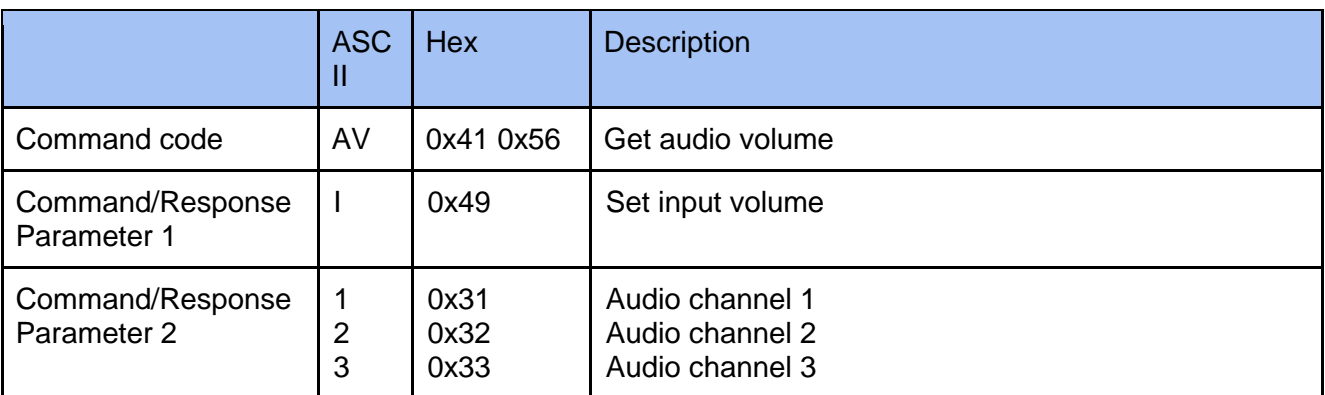

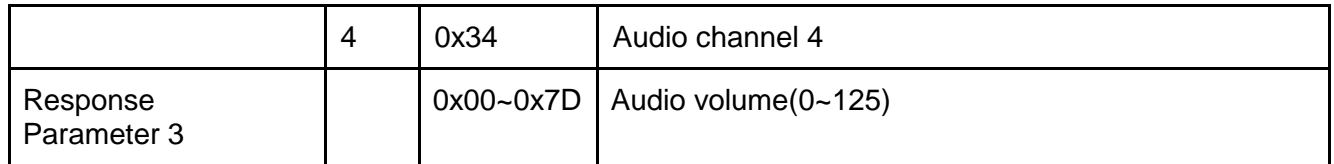

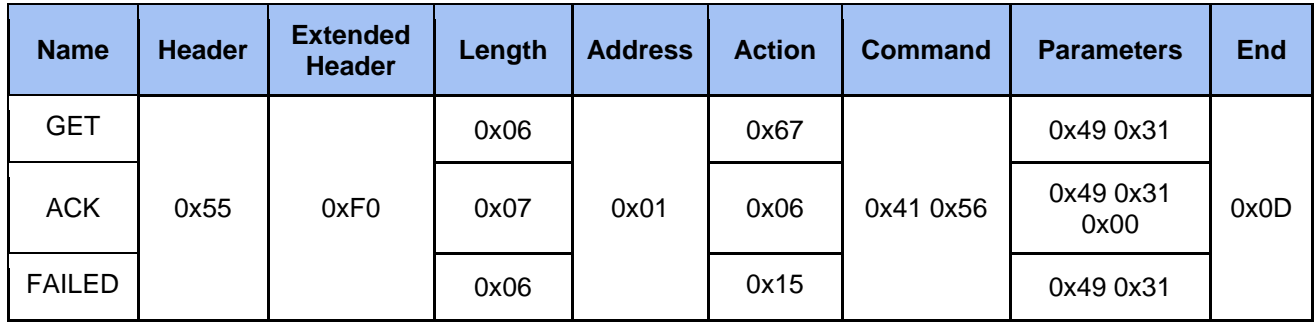

## 2.4.6 Get Audio Volume Output

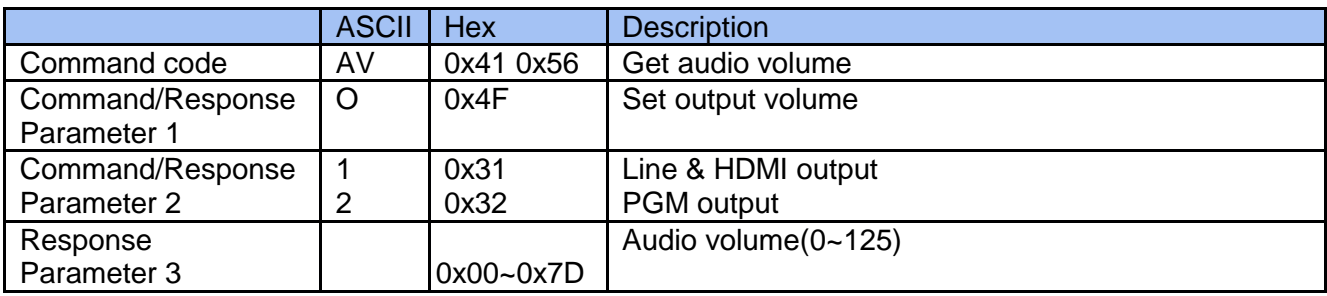

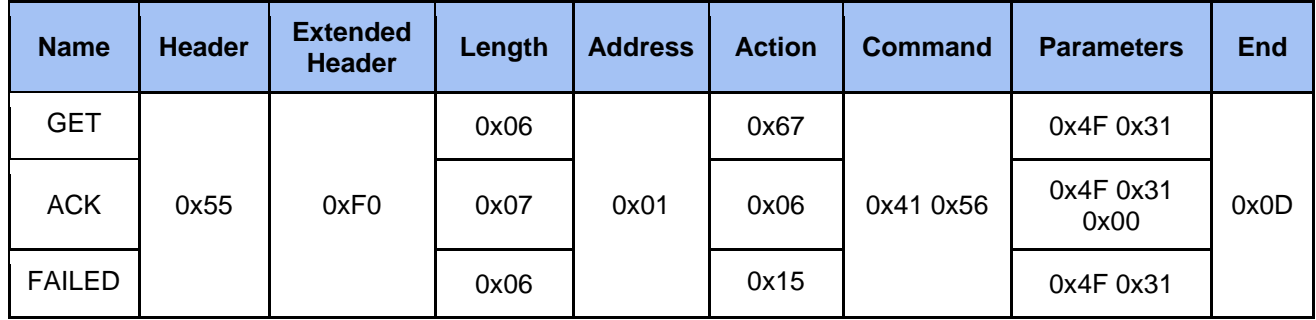

## 2.4.7 Get Audio Mute Input

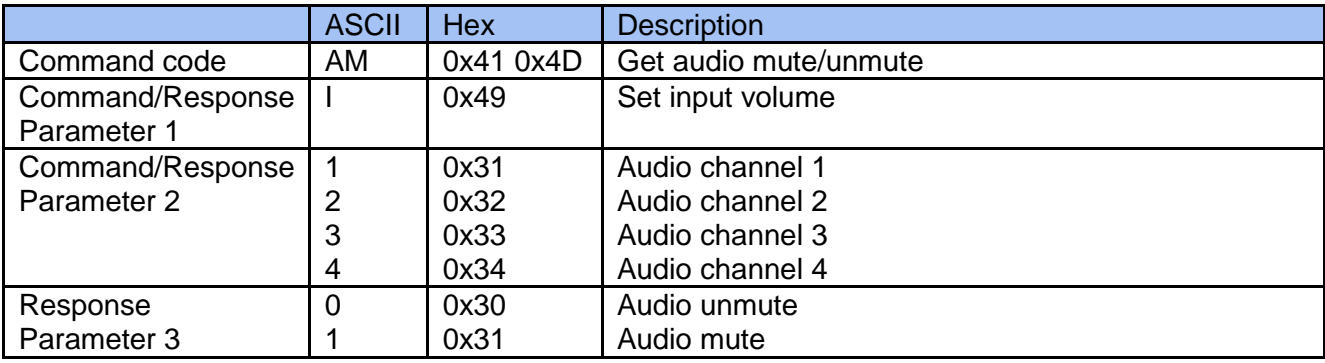

## **Example**

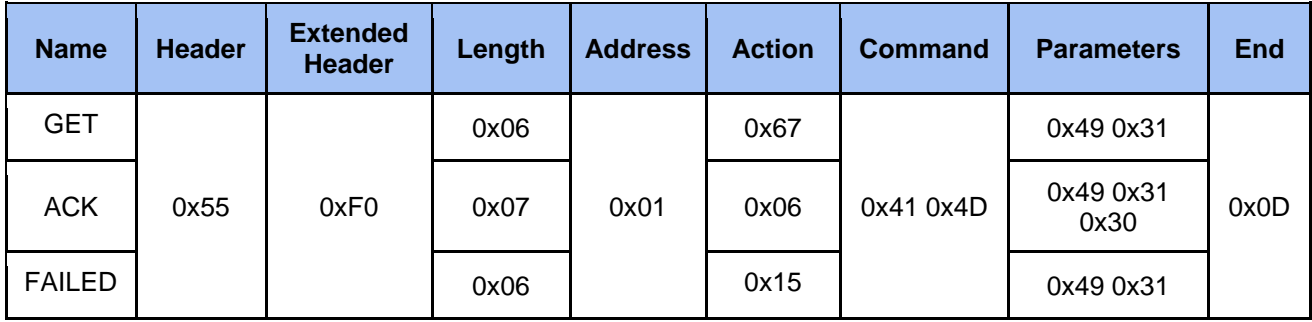

## 2.4.8 Get Audio Mute Output

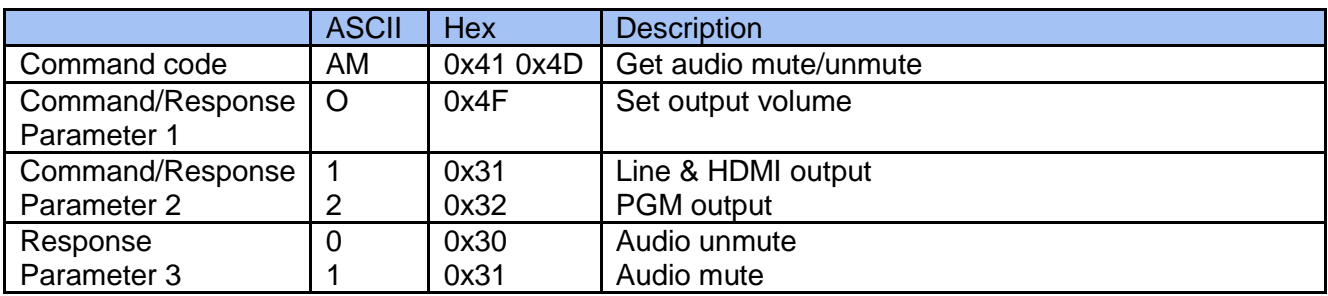

## **Example**

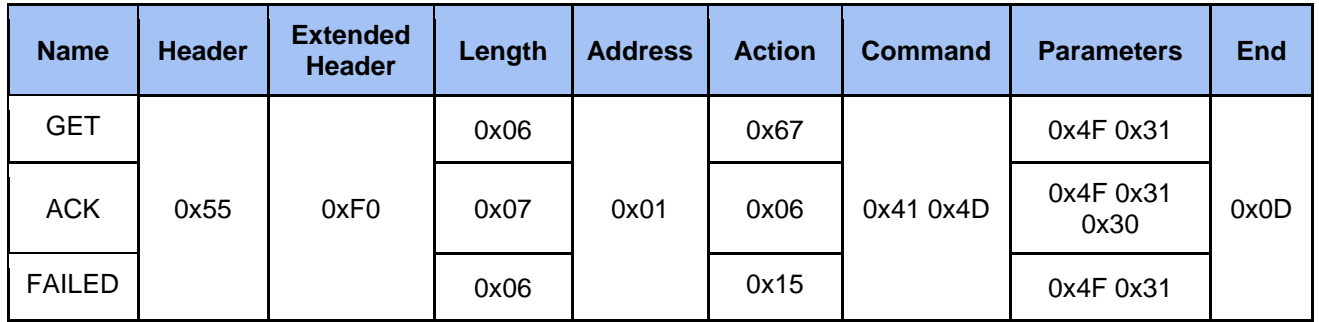

## 2.4.9 Get Audio Type Input

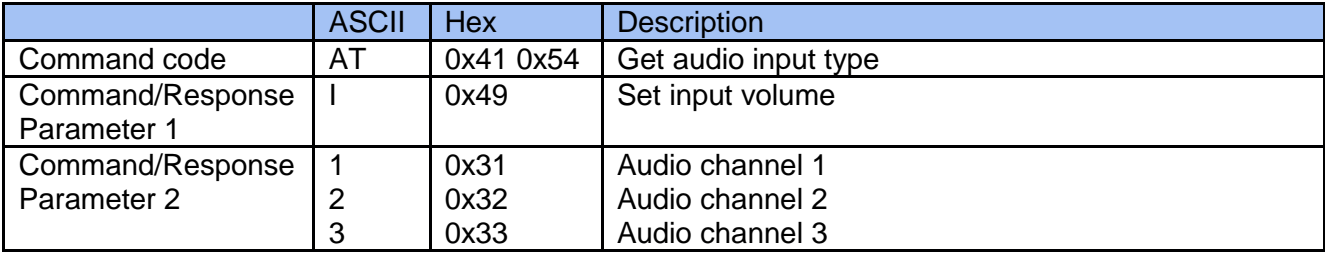

RS128 - LC200 RS-232 command set

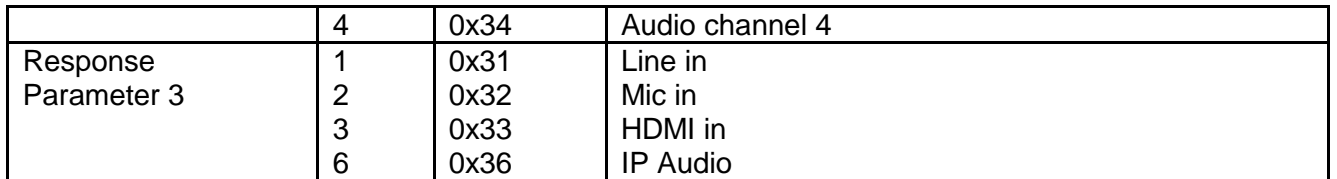

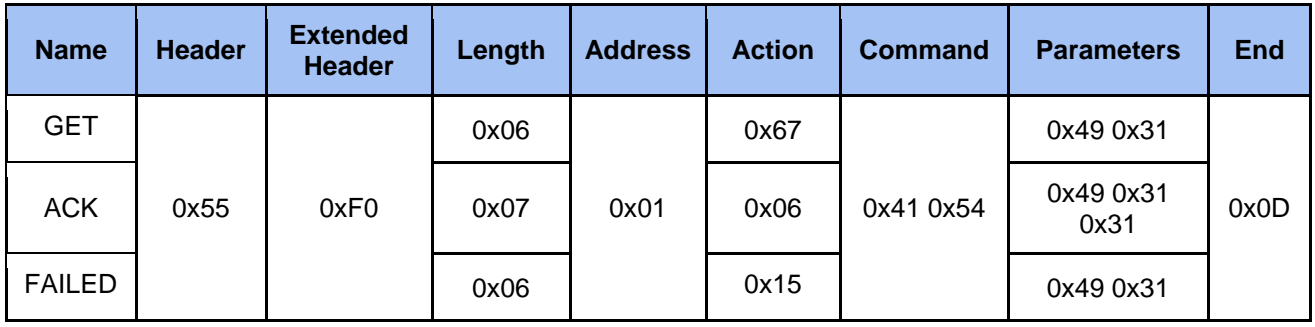

## 2.4.10 Get Audio Type Output

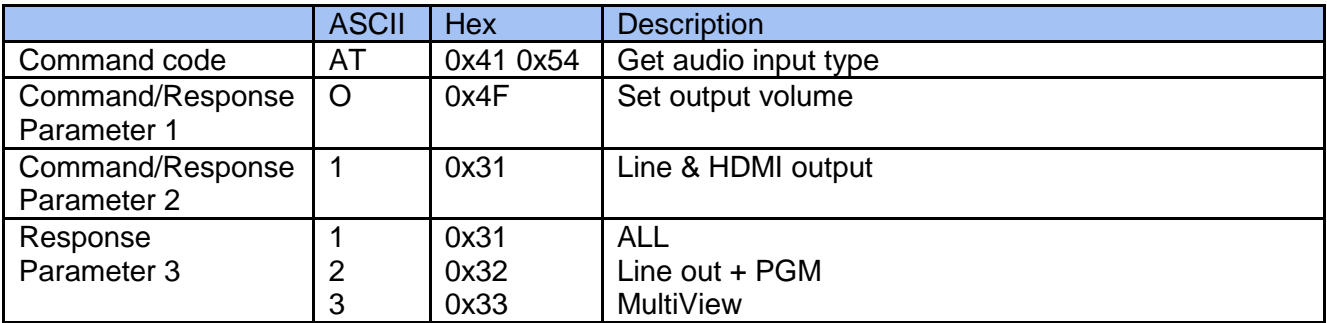

#### **Example**

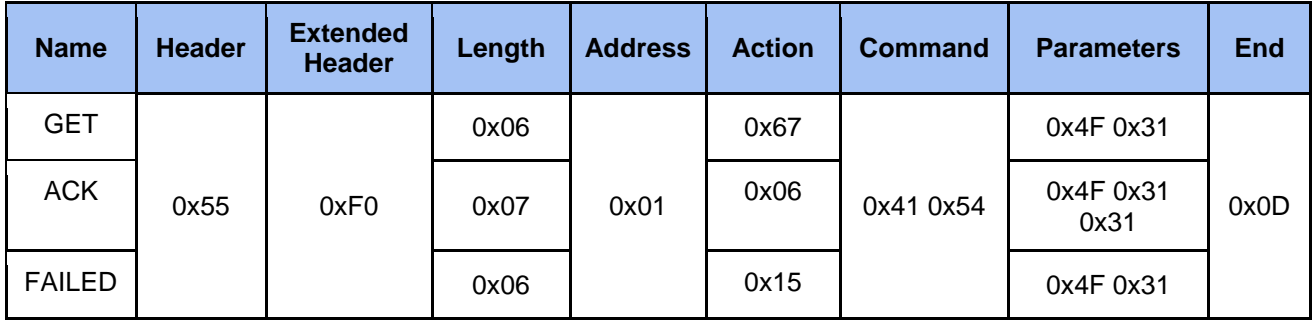

## 2.4.11 Get Stream

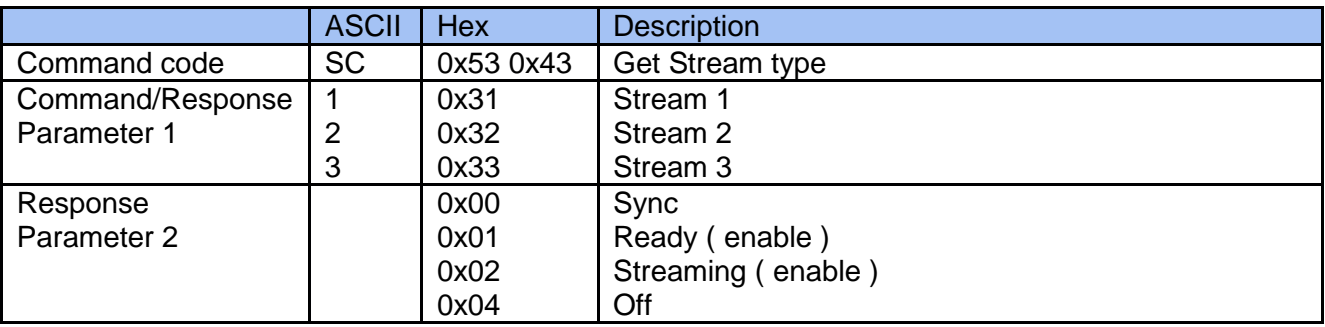

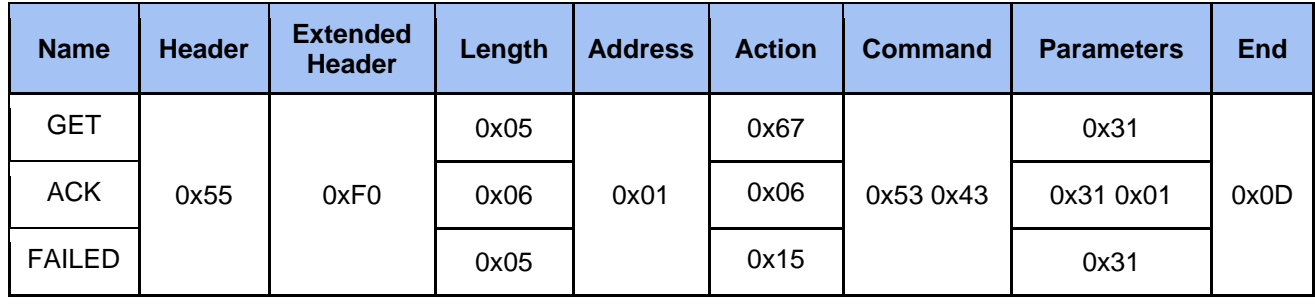

## 2.4.12 Get Video Source Total Number

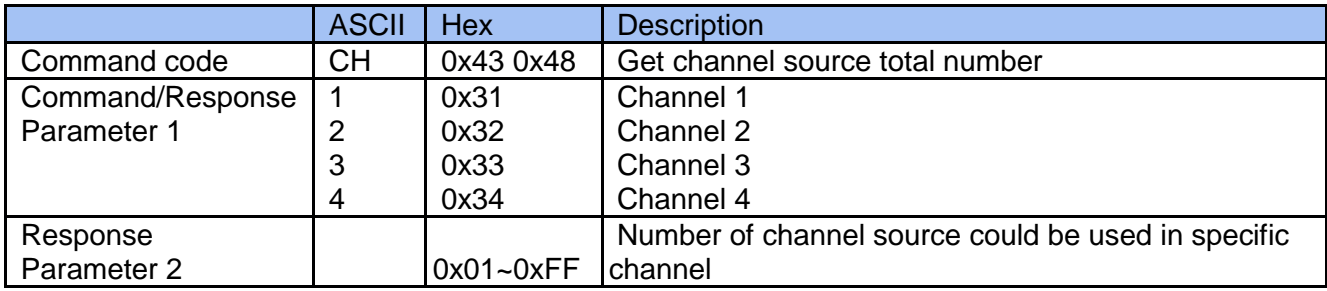

## **Example**

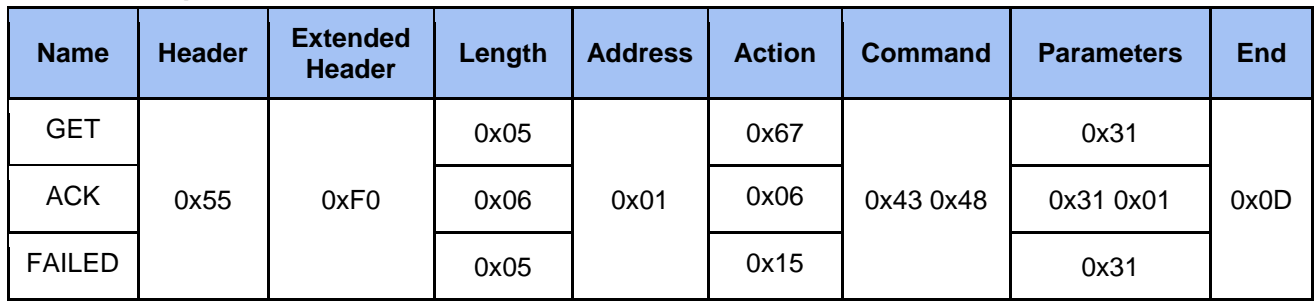

## 2.4.13 Get Current Video Source ID

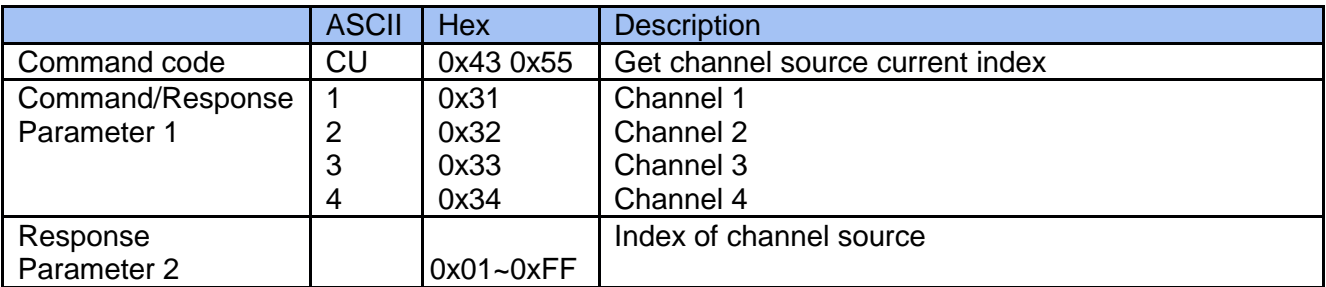

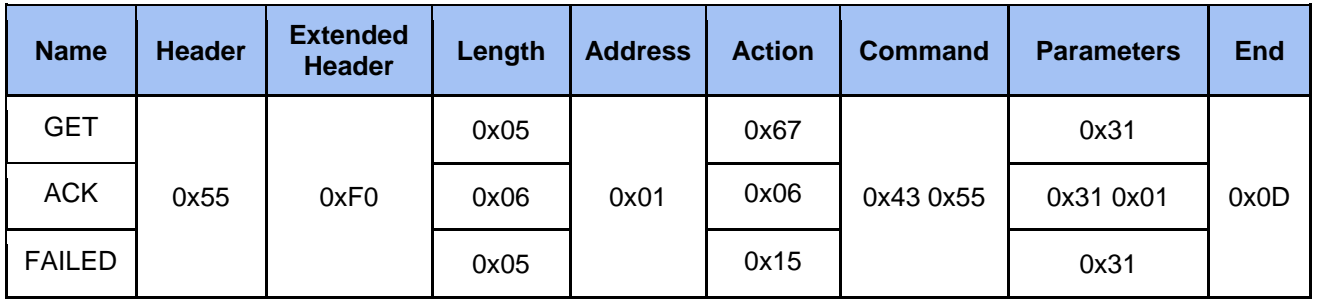

## **3 Event Notification**

## 3.1 Description

The event message sent to an external controller from media station for notifying system state change such as entering recording state while recording. The system state is defined same as the "State" command in Get Action Command List. Please refer to 4.3 Event Code and Parameters for more information.

## 3.2 Format

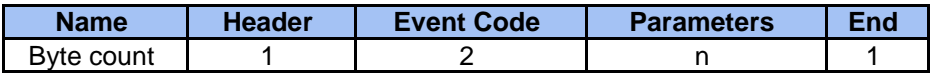

● *Header*

**0x23 (ASCII code: #)** Protocol header.

● *Event Code*

Two bytes event code. Please refer to 4.3 Event Code and Parameters for more information.

● *Parameters*

Please refer to 4.3 Event Code and Parameters for more information.

● *End*

**0x0d** End code of event.

## 3.3 Event Code and Parameters

## 3.3.1 Ntfy Media State

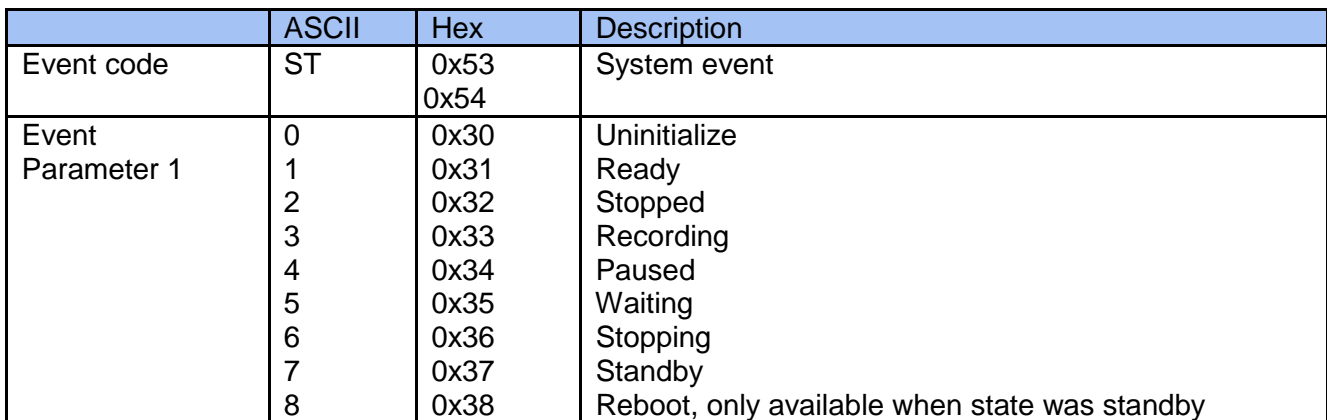

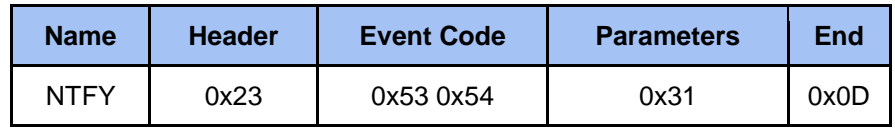

## **4 Note**

1. Commands are not accepted during media station boot-up.